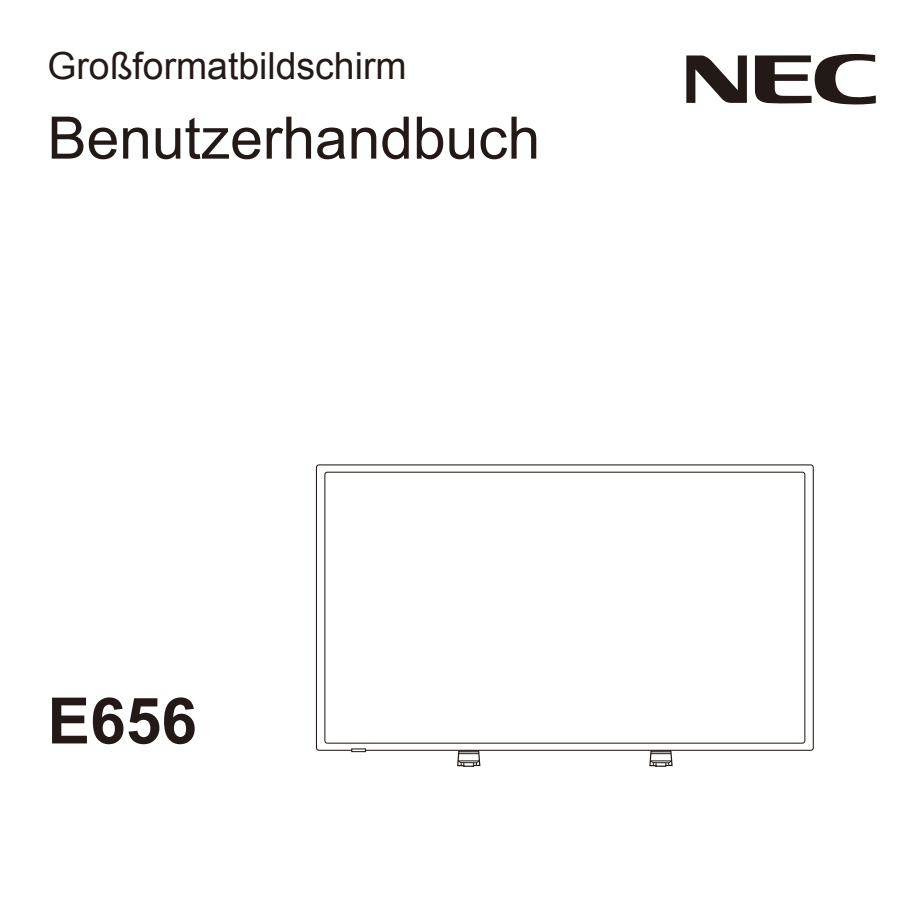

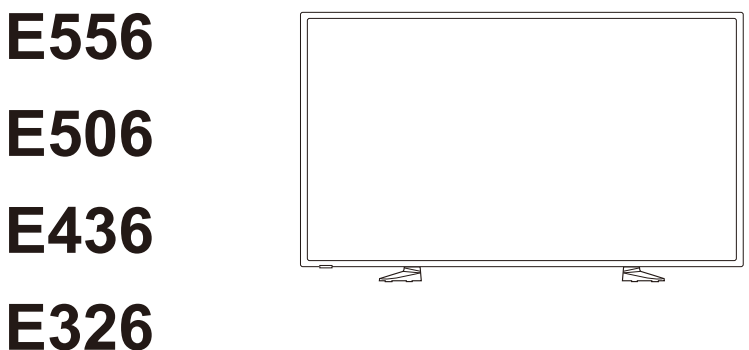

Die Modellbezeichnung befindet sich auf dem Schild auf der Bildschirmrückseite.

# **Index**

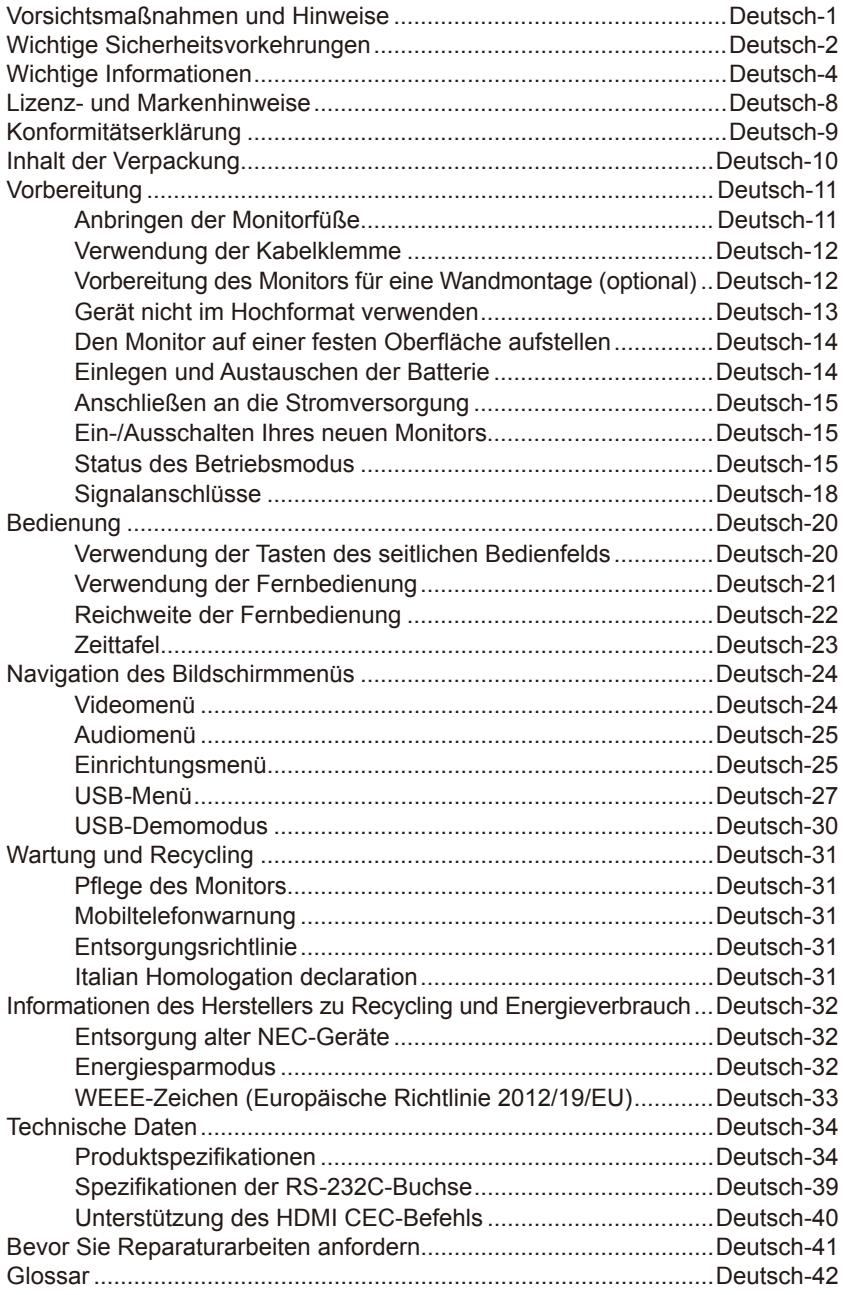

# <span id="page-2-0"></span>**Vorsichtsmaßnahmen und Hinweise**

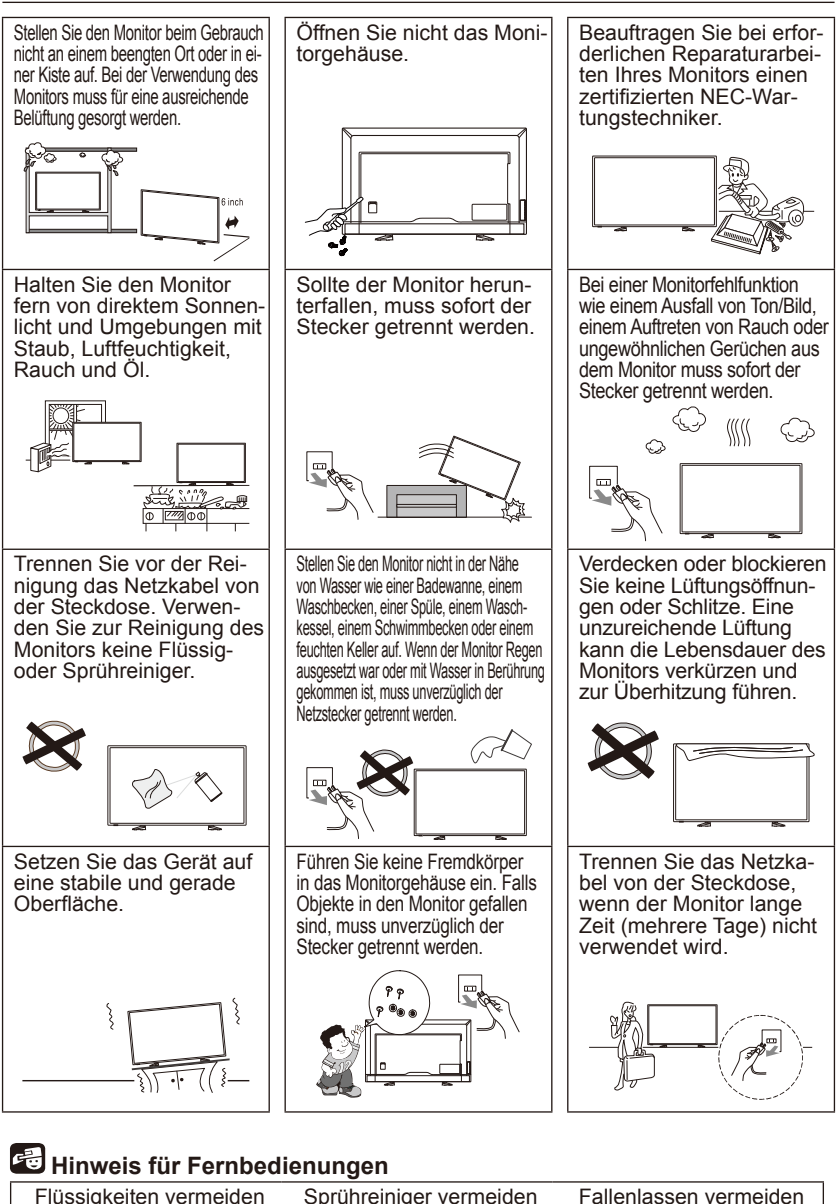

# Sprühreiniger vermeiden

**Deutsch-1**

# <span id="page-3-0"></span>**Wichtige Sicherheitsvorkehrungen**

### **Vor dem Betrieb des Geräts lesen**

Befolgen Sie alle auf dem Monitor angebrachten Warnungen und Anweisungen.

- 1. Lesen Sie diese Anweisungen.
- 2. Bewahren Sie diese Anweisungen auf.
- 3. Beachten Sie alle Warnungen.
- 4. Befolgen Sie alle Anweisungen.
- 5. Verwenden Sie dieses Gerät nicht in der Nähe von Wasser.
- 6. Gerät nur mit einem trockenen Tuch reinigen.
- 7. Blockieren Sie keine Belüftungsöffnungen. Installieren Sie dieses Gerät in Übereinstimmung mit den Anweisungen des Herstellers.
- 8. Installieren Sie das Gerät nicht in der Nähe von Wärmequellen wie Heizkörpern, Heizlüftern, Öfen und anderen wärmeerzeugenden Apparaten (einschließlich Verstärkern).
- 9. Die Schutzfunktion des gepolten oder geerdeten Steckers darf nicht unwirksam gemacht werden. Ein gepolter Stecker verfügt über zwei Kontakte mit unterschiedlichen Breiten. Ein geerdeter Stecker verfügt über zwei Kontakte und einen dritten Erdungsstift. Der breite Kontakt oder der dritte Stift dienen Ihrer Sicherheit. Wenn der mitgelieferte Stecker nicht in Ihre Steckdose passt, wenden Sie sich an einen Elektriker zum Austauschen der veralteten Steckdose.
- 10. Achten Sie insbesondere im Bereich von Steckern, Steckdosen und am Geräteausgang darauf, dass nicht auf das Netzkabel getreten oder das Kabel eingeklemmt werden kann.
- 11. Verwenden Sie nur vom Hersteller angegebene Zubehörteile.
- 12. Verwenden Sie das Gerät nur mit einem/einer vom Hersteller angegebenen bzw. mit dem Gerät separat erhältlichen Wagen, Ständer, Stativ, Halterung oder Tisch. Wenn ein Wagen verwendet wird, ist beim Bewegen der Kombination aus Wagen/Gerät vorsichtig vorzugehen, um Verletzungen aufgrund von Umkippen zu vermeiden.

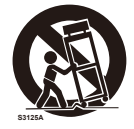

- 13. Trennen Sie das Gerät während eines Gewitters, oder wenn es längere Zeit nicht verwendet wird, von der Steckdose.
- 14. Lassen Sie alle Wartungsarbeiten von qualifizierten Wartungstechnikern durchführen. Wartungsarbeiten sind erforderlich, wenn das Gerät, wie beispielsweise das Netzkabel oder der Stecker, beschädigt wurde, wenn Flüssigkeit oder Fremdkörper in das Innere gelangt sind, wenn das Gerät Regen oder Feuchtigkeit ausgesetzt wurde, nicht ordnungsgemäß funktioniert oder heruntergefallen ist. Trennen Sie den Bildschirm in einem der oben genannten Fälle sofort von der Steckdose.
- 15. Der Monitor entspricht den empfohlenen Sicherheitsstandards bezüglich der Stabilität. Die Ober- und Vorderseite des Gehäuses dürfen keiner übermäßigen Kraft ausgesetzt werden. Dies könnte zum Umfallen des Geräts führen und eine Beschädigung und/oder Körperverletzung verursachen.
- 16. Wenn der Bildschirm oder das Glas zerbrochen sind, dürfen Sie nicht in Kontakt mit dem Flüssigkristall kommen; gehen Sie vorsichtig vor.
- 17. Befolgen Sie die empfohlenen Anweisungen des Herstellers für die Wand-, Regal- oder Deckenmontage.
- 18. Entspannen Sie Ihre Augen regelmäßig, indem Sie ein Objekt fokussieren, dass sich in einer Entfernung von mindestens 1,5 m befindet. Blinzeln Sie häufig.
- 19. Stellen Sie keine schweren Gegenstände auf das Netzkabel. Beschädigungen des Kabels können zu Stromschlag oder Brand führen.
- 20. Verwenden Sie den Monitor nicht in Umgebungen mit hohen Temperaturen, Feuchtigkeit, Staub oder Öl.
- 21. Das Netzkabel darf nicht verbogen, gequetscht oder anderweitig beschädigt werden.
- 22. Das Gerät darf keinen Wassertropfen oder Sprühnebel ausgesetzt werden und es dürfen keine mit Flüssigkeit gefüllten Behälter wie Vasen auf dem Gerät abgestellt werden

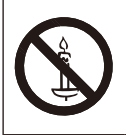

**ACHTUNG:** Um ein Ausbreiten von Feuer zu vermeiden, muss dieses Produkt von Kerzen und anderen offenen Flammen entfernt gehalten werden.

### **WICHTIGE INFORMATIONEN**

Wenn das Gerät nicht in einer ausreichend stabilen Position aufgestellt ist, besteht die Gefahr, dass es eventuell herunterfällt. Viele Verletzungen, besonders bei Kindern, lassen sich mit einfachen Vorsichtsmaßnahmen wie den folgenden vermeiden:

- Verwenden Sie die vom Monitor-Hersteller empfohlenen Schränke oder Ständer.
- Verwenden Sie nur Möbel, die den Monitor sicher tragen können.
- Achten Sie darauf, dass der Monitor nicht über den Rand des entsprechenden Möbelstücks ragt.
- Stellen Sie den Monitor nicht auf hohe Möbelstücke (z. B. Schränke oder Bücherregale), ohne sowohl das Möbelstück als auch den Monitor mit einem geeigneten Träger zu verankern.
- Stellen Sie den Monitor nicht auf ein Tuch oder anderes Material, was sich zwischen dem Gerät und dem Möbelstück befindet.
- Klären Sie Kinder über die möglichen Gefahren auf, die bestehen, wenn sie auf Möbelstücke klettern, um den Monitor oder seine Fernbedienung zu erreichen.

**ACHTUNG:** Zur Vermeidung von Verletzungen muss dieses Gerät in Übereinstimmung mit den Montageanweisungen sicher am Boden/an der Wand befestigt sein.

### **Deutsch-2 Deutsch-3**

# <span id="page-5-0"></span>**Wichtige Informationen**

# **WARNUNG**

SETZEN SIE DAS GERÄT WEDER REGEN NOCH FEUCHTIGKEIT AUS, DA ES ANDERNFALLS ZU FEUER ODER STROMSCHLÄGEN KOMMEN KANN. VERWENDEN SIE DEN NETZSTECKER DIESES GERÄTS KEINESFALLS MIT EINEM VERLÄNGERUNGSKABEL ODER EINER STECKDOSENLEISTE, WENN DIE STECKERSTIFTE NICHT VOLLSTÄNDIG EINGEFÜHRT WERDEN KÖNNEN. ÖFFNEN SIE DAS GEHÄUSE NICHT, DA SICH IM INNEREN KOMPONENTEN BEFINDEN, DIE UNTER HOCHSPANNUNG STEHEN.

LASSEN SIE WARTUNGSARBEITEN VON QUALIFIZIERTEN WARTUNGSTECHNIKERN DURCHFÜHREN.

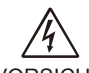

# **VORSICHT**

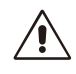

VORSICHT: ZIEHEN SIE DAS NETZKABEL AUS DER STECKDOSE, UM STROMSCHLÄGE ZU VERMEIDEN. ERST NACH DEM TRENNEN DES GERÄTS VOM STROMNETZ IST SICHERGESTELLT, DASS AN KEINER GERÄTEKOMPONENTE SPANNUNG ANLIEGT. ENTFERNEN SIE KEINESFALLS DIE GEHÄUSEABDECKUNG (GEHÄUSERÜCKSEITE). IM INNEREN BEFINDEN SICH KEINE VOM BENUTZER ZU WARTENDEN KOMPONENTEN. LASSEN SIE WARTUNGSARBEITEN VON QUALIFIZIERTEN WARTUNGSTECHNIKERN DURCHFÜHREN.

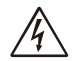

Dieses Symbol weist den Benutzer auf nicht isolierte spannungsführende Komponenten im Gerät hin, die Stromschläge verursachen können. Aus diesem Grund dürfen Sie keinesfalls Kontakt mit einer Komponente im Geräteinneren herstellen.

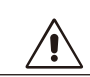

Dieses Symbol weist den Benutzer darauf hin, dass wichtige Hinweise zu Betrieb und Wartung dieses Geräts mitgeliefert wurden. Lesen Sie die Informationen aufmerksam durch, um Probleme zu vermeiden.

### **VORSICHT:**

Bitte verwenden Sie das mit diesem Bildschirm gelieferte Netzkabel gemäß der folgenden Tabelle. Setzen Sie sich mit Ihrem Händler in Verbindung, wenn der Monitor ohne Netzkabel geliefert wurde. In allen anderen Fällen ist ein für die Netzspannung geeignetes und zugelassenes Netzkabel zu verwenden, das den Sicherheitsstandards des betreffenden Landes entspricht.

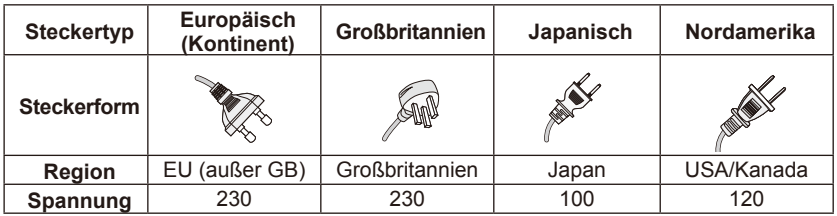

Dieser Monitor wird mit einer Wechselspannung von 100-240 V, 50-60 Hz betrieben. Verbinden Sie den Netzstecker mit einer Steckdose von 100-240 V, 50-60 Hz. Der Netzstecker dient als Trennvorrichtung und muss jederzeit erreichbar bleiben.

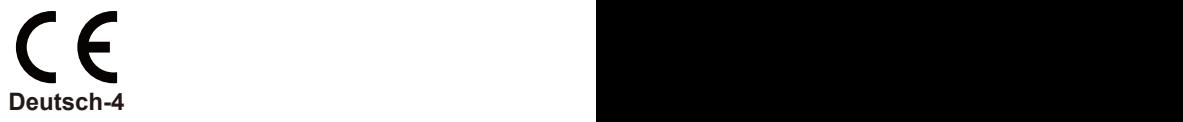

Um einen Stromschlag über den Monitor zu vermeiden, darf das Gerät nicht mit einem Verlängerungskabel, einer Steckdosenleiste oder anderweitigen Steckdose verwendet werden, wenn die Steckerkontakte und der Erdungsanschluss nicht vollständig eingeführt werden können.

Verbinden Sie den Monitor niemals mit einer anderen als der angegebenen Spannung.

### **VORSICHT:**

Entfernen Sie niemals die Rückseite des Monitors, da Sie dadurch einer sehr hohen Spannung und anderen Gefahren ausgesetzt sind. Wenn der Monitor nicht ordnungsgemäß funktioniert, trennen Sie ihn von der Steckdose und wenden Sie sich an Ihren autorisierten Händler oder den Kundendienst.

Passen Sie nur Optionen an, die in der Bedienungsanleitung erläutert sind, da unsachgemäße Änderungen oder nicht ausdrücklich von NEC genannte Modifikationen zum Verlust der Garantieansprüche des Benutzers führen könnten.

### **Warnung für eingelegte Batterien**

Unsachgemäßer Gebrauch der Batterien kann zu Auslaufen oder Explodieren führen.

NEC empfiehlt folgenden Batteriegebrauch:

- Mischen Sie nicht verschiedene Batteriemarken.
- Bei falsch eingelegten Batterien besteht Explosionsgefahr. Tauschen Sie Batterien nur mit Batterien des gleichen oder ähnlichen Typs aus.
- Verwenden Sie nicht alte und neue Batterien zusammen. Dies kann die Lebensdauer der Batterie verkürzen oder zum Auslaufen der Batterien führen.
- Entfernen Sie leere Batterien sofort, um ein Auslaufen von Batteriesäure in das Batteriefach zu vermeiden.
- Berühren Sie niemals ausgelaufene Batteriesäure, da sie die Haut verletzen kann.
- Wenn Sie die Fernbedienung für einen längeren Zeitraum nicht benutzen, nehmen Sie die Batterien heraus.
- Batterien dürfen keiner übermäßigen Hitze wie Sonnenschein, Brand o. Ä. ausgesetzt werden.

### **Bildschatten**

Bitte beachten Sie, dass bei der LCD-Technologie ein Phänomen namens Bildschatten auftreten kann. Bildschatten treten auf, wenn ein Geisterbild eines vorherigen Bildes weiterhin auf dem Bildschirm angezeigt bleibt. Im Gegensatz zu CRT-Monitoren ist der Bildschatten bei LCD-Bildschirmen nicht permanent, dennoch sollten Bilder nicht über einen längeren Zeitraum angezeigt werden. Um Bildschatten zu verringern, sollte der Monitor so lange ausgeschaltet werden, wie das vorherige Bild angezeigt war. Wenn beispielsweise ein Bild für eine Stunde auf dem Bildschirm angezeigt wurde und ein Schattenbild erscheint, sollte der Bildschirm eine Stunde ausgeschaltet bleiben, um das Schattenbild zu löschen.

### **HINWEIS:**

Wie bei allen persönlichen Anzeigegeräten empfiehlt NEC DISPLAY SOLUTIONS die Anzeige von Bewegtbildern und einem Bildschirmschoner in regelmäßigen Intervallen, wann immer sich der Bildschirm im Ruhemodus befindet oder nicht verwendet wird.

### **Deutsch-4 Deutsch-5**

### **VORSICHT:**

Diese Wartungshinweise richten sich nur an qualifiziertes Wartungspersonal. Um das Risiko von Stromschlägen zu verringern, nehmen Sie nur Wartungsarbeiten vor, die explizit in der Bedienungsanleitung angegeben sind, außer wenn Sie dazu qualifiziert sind.

### **Belüftung**

Die Schlitze und Öffnungen im Monitor dienen der Belüftung. Für einen zuverlässigen Betrieb des Monitors und zum Schutz vor Überhitzung dürfen diese Schlitze und Öffnungen niemals blockiert oder abgedeckt werden.

Auf dem Monitor könnten sich bei unzureichender Lüftung Staub und Schmutz ansammeln. Beachten Sie für eine angemessene Belüftung Folgendes:

- Installieren Sie den Monitor nicht mit der Vorderseite nach oben, unten oder seitlich zeigend.
- Installieren Sie den Monitor nicht nach unten zeigend oder auf den Kopf gestellt.
- Decken Sie die Schlitze und Öffnungen niemals mit einem Tuch oder anderen Materialien ab.
- Blockieren Sie die Schlitze und Öffnungen niemals, indem Sie den Monitor auf ein Bett, Sofa, einen Teppich oder eine ähnliche Oberfläche stellen.
- Stellen Sie den Monitor nicht an einem beengten Ort auf, wie einem Bücherregal oder Einbauschrank, außer wenn dieser ausreichend belüftet ist.

Lassen Sie um das Gerät einen Abstand wie unten stehend dargestellt. Anderenfalls kann die Luftzirkulation unzureichend sein und zum Überhitzen führen, was den Monitor entzünden oder beschädigen könnte.

### **Wandmontage**

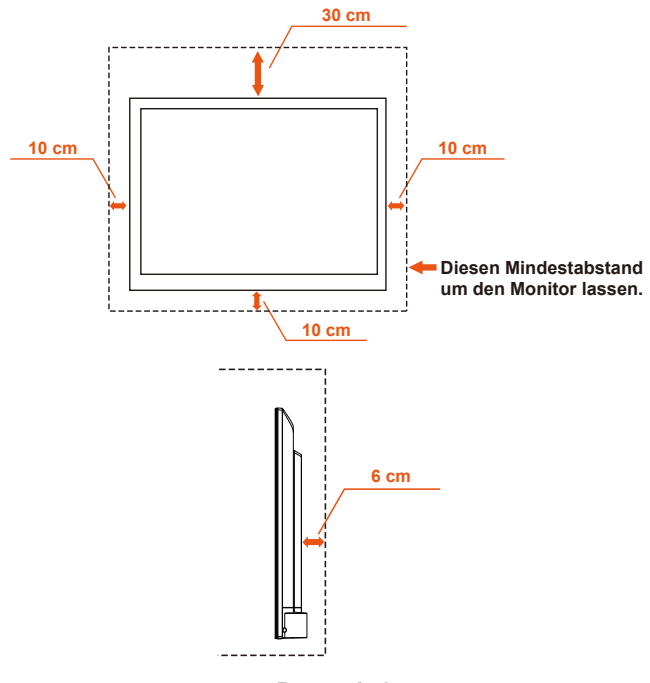

**Deutsch-6 Deutsch-7**

Nur zur Verwendung von UL-gelisteten Wandmontagehalterungen mit Mindestgewicht-/last: Siehe Spezifikationen auf Seite 34.

Einheit ohne Ständergewicht: Die Ausrüstung und die dazugehörige Halterung bleiben auch während des Tests sicher.

Verwendung von Wandmontagesatz, VESA-kompatiblen Wandhalterungsabstand, Durchmesser der Schraube: Siehe Spezifikationen auf Seite 34.

#### **Installation mit Ständer**

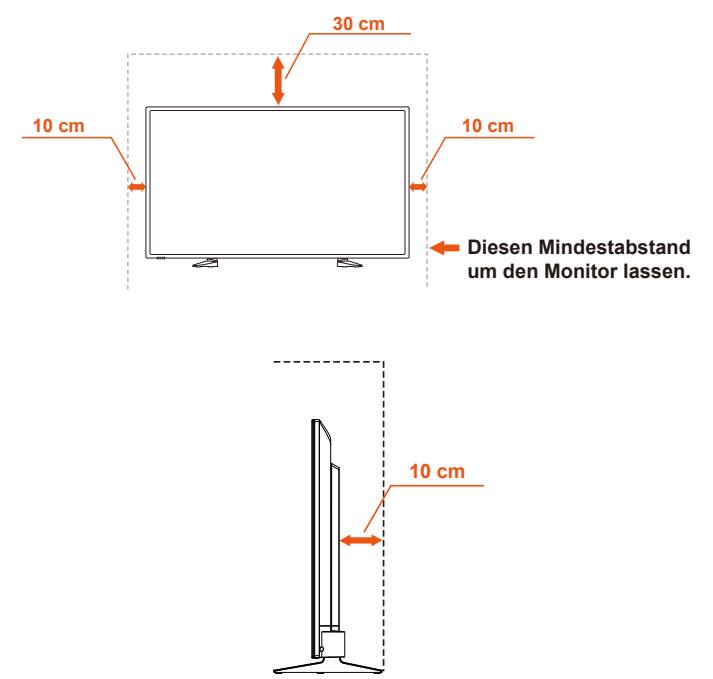

Installieren Sie den Monitor niemals an einem Ort, wo die Luftzirkulation blockiert wird.

### **Fremdkörper und Belüftungsöffnungen**

Führen Sie niemals Fremdkörper über die Gehäuseschlitze in das Gerät ein, da sie gefährliche spannungsführende Teile berühren oder einen Kurzschluss auslösen könnten, was einen Brand oder Stromschlag verursachen könnte. Stellen Sie keine Gegenstände auf den Monitor.

# <span id="page-9-0"></span>**Lizenz- und Markenhinweise**

Windows ist eine eingetragene Marke der Microsoft Corporation. NEC ist eine eingetragene Marke der NEC Corporation. Alle anderen Marken und Produktnamen sind Warenzeichen oder eingetragene Warenzeichen ihrer jeweiligen Inhaber.

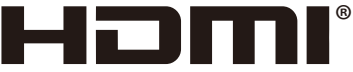

HIGH-DEFINITION MILITIMEDIA INTEREACE

Die Begriffe "HDMI" und "HDMI High-Definition Multimedia Interface" sowie das HDMI-Logo sind Marken oder eingetragene Marken der HDMI Licensing Administrator, Inc. in den USA und anderen Ländern.

# **DE DOLBY AUDIO**

Hergestellt unter Lizenz von Dolby Laboratories. Dolby, Dolby Audio und das Doppel-D-Symbol sind Marken der Dolby Laboratories.

**HDCP (High-bandwidth Digital Content Protection):** HDCP ist ein System zur Verhinderung illegaler Kopien von über ein digitales Signal gesendeten Videodaten. Wenn Sie kein Material über den digitalen Eingang ansehen können, bedeutet dies nicht zwangsläufig, dass der Monitor nicht ordnungsgemäß funktioniert. Bei der Anwendung von HDCP kann es zu Fällen kommen, in denen bestimmte Inhalte mit HDCP geschützt sind und aufgrund einer Entscheidung/Bestimmung der HDCP-Community (Digital Content Protection, LLC) nicht angezeigt werden können.

### **[Hinweis] MPEG AVC Lizenz in diesem Produkt enthalten**

### **MPEG AVC**

THIS PRODUCT IS LICENSED UNDER THE AVC PATENT PORTFOLIO LICENSE.

SUCH LICENSE EXTENDS TO THIS PRODUCT ONLY AND ONLY TO THE EXTENT OF OTHER NOTICES WHICH MAY BE INCLUDED HEREIN. THE LICENSE DOES NOT EXTEND TO ANY OTHER PRODUCT REGARDLESS OF WHETHER SUCH PRODUCT IS INCLUDED WITH THIS LICENSED PRODUCT IN A SINGLE ARTICLE. ADDITIONAL INFORMATION MAY BE OBTAINED FROM MPEG LA, L.L.C. SEE HTTP://WWW.MPEGLA.COM

# <span id="page-10-0"></span>**Konformitätserklärung**

Dieses Gerät entspricht Teil 15 der FCC-Bestimmungen. Der Betrieb unterliegt den folgenden zwei Bedingungen. (1) Dieses Gerät darf keine schädlichen Interferenzen verursachen, und (2) dieses Gerät muss alle empfangenen Interferenzen annehmen können, einschließlich der Interferenzen, die zu unerwünschtem Betrieb führen können.

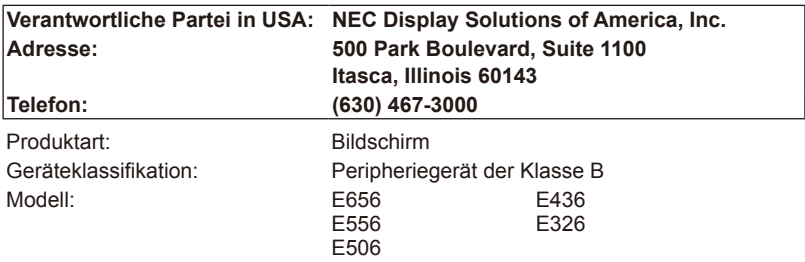

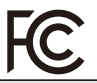

*Wir erklären hiermit, dass das oben angegebene Gerät den technischen Standards der FCC-Richtlinien entspricht.*

#### **Konformitätserklärung der Kanadischen Kommunikationsbehörde (Canadian Department of Communications)**

- DOC: Dieses Digitalgerät der Klasse B entspricht allen Anforderungen der kanadischen Bestimmungen für störungsverursachende Geräte.
- C-UL: Trägt die Kennzeichnung C-UL und erfüllt die kanadischen Sicherheitsrichtlinien nach CAN/CSA C22.2 Nr. 60065-03.

### **FCC-Hinweis**

1. Verwenden Sie die angebrachten bzw. angegebenen Kabel mit dem Farbbildschirm E656 / E556 / E506 / E436 / E326, um Störungen des Rundfunk- bzw. Fernsehempfangs zu vermeiden.

(1) Bitte verwenden Sie das mitgelieferte oder ein gleichwertiges Netzkabel, damit die FCC-Konformität gewährleistet ist.

(2) Bitte verwenden Sie das mitgelieferte abgeschirmte Videosignalkabel, Mini D-SUB 15-Pin auf Mini D-SUB 15-Pin.

- 2. Dieses Gerät wurde getestet und hält die Grenzwerte für digitale Geräte der Klasse B gemäß Abschnitt 15 der FCC-Richtlinien ein. Diese Grenzen gewährleisten bei der Installation in Wohngebieten einen ausreichenden Schutz vor Störungen. Dieses Gerät kann Energie im HF-Bereich erzeugen, verwenden und abstrahlen. Wird es nicht nach Maßgabe der Bedienungsanleitung installiert, kann es zu Störungen der Kommunikation im HF-Bereich kommen. Es ist jedoch nicht garantiert, dass unter keinen Bedingungen Störungen auftreten. Treten bei Verwendung dieses Geräts Störungen des Rundfunkoder Fernsehempfangs auf (dies ist durch Aus- und Einschalten des Geräts festzustellen), empfehlen wir eine Beseitigung der Störung durch die folgenden Maßnahmen:
	- Richten Sie die Empfangsantenne neu aus oder stellen Sie sie andernorts auf.
	- Vergrößern Sie den Abstand zwischen diesem Gerät und dem Empfänger.
	- Schließen Sie das Gerät an einen anderen Stromkreis als den Empfänger an.
	- Setzen Sie sich mit Ihrem Händler in Verbindung oder fragen Sie einen erfahrenen Rundfunk-/Fernsehtechniker um Rat.

### **Hinweise für Kanada**

CAN ICES-3 (B) / NMB-3(B)

### **Deutsch-8 Deutsch-9**

# <span id="page-11-0"></span>**Inhalt der Verpackung**

Der Karton\*<sup>1</sup> mit dem NEC-Bildschirm sollte folgende Komponenten enthalten:

- Bildschirm
- Netzkabel\*<sup>2</sup>
- D-Sub-Kabel
- Fernbedienung
- 2x 1,5 V Batterien der Größe AAA
- 1x Installationshandbuch
- CD-ROM

```
E656 / E556 / E506 / E436 / E326
```
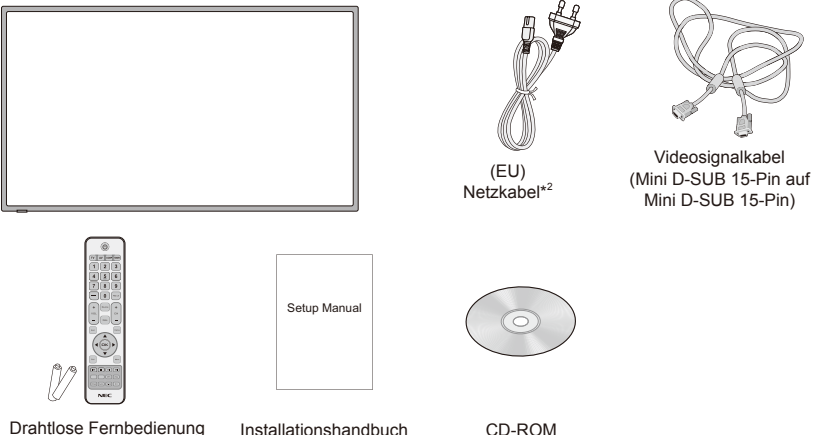

#### **HINWEIS:**

und Batterien der Größe AAA

- \*1: Bewahren Sie den Originalkarton und das Verpackungsmaterial für spätere Transporte des Bildschirms auf.
- \*2: Anzahl und Typ der im Lieferumfang enthaltenen Netzkabel hängen davon ab, wohin der Bildschirm geliefert wird. Wenn mehr als ein Netzkabel enthalten ist, verwenden Sie bitte ein für die Netzspannung geeignetes und zugelassenes Netzkabel, das den Sicherheitsstandards des betreffenden Landes entspricht.
- \*3: Die folgenden Ständer und Schrauben sind Zubehörteile.

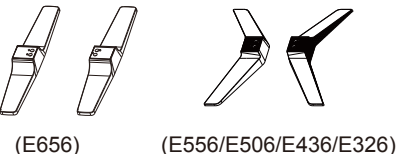

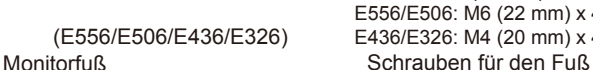

E656: M6 (30 mm) x 4 E556/E506: M6 (22 mm) x 4 E436/E326: M4 (20 mm) x 4

# <span id="page-12-0"></span>**Vorbereitung**

**WICHTIG:** Üben Sie keinen Druck auf den Bildanzeigebereich aus, da dies die Integrität des gesamten Monitors beeinträchtigen könnte. Die Herstellergarantie umfasst keine unsachgemäße Nutzung und falsche Installation.

### **Anbringen der Monitorfüße**

**E656**

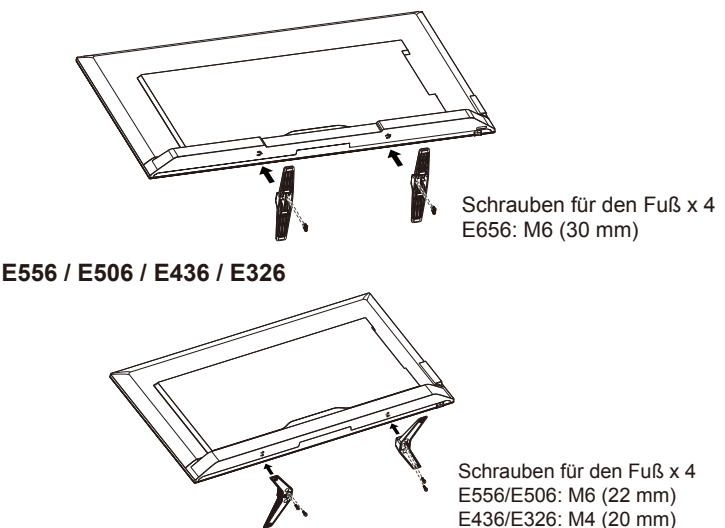

- 1. Setzen Sie den Monitor mit nach unten zeigender Vorderseite auf eine weiche und flache Oberfläche, um Kratzer und Beschädigungen zu vermeiden.
- 2. Richten Sie die Monitorfüße sorgfältig an der Unterseite des Monitors aus, und ziehen Sie die Schrauben mit einem Kreuzschlitzschraubendreher fest.

#### **VORSICHT:**

Die Monitorfüße sind sehr schwer. Gehen Sie bei der Montage vorsichtig vor, um ein Fallenlassen der Monitorfüße auf Ihre Füße zu vermeiden.

### <span id="page-13-0"></span>**Verwendung der Kabelklemme**

Binden Sie die Kabel mit einer Kabelklemme zusammen.

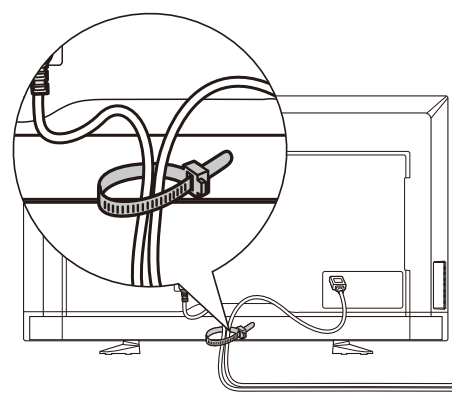

### **Vorbereitung des Monitors für eine Wandmontage (optional)**

Wir empfehlen, dass Sie einen Abstand von mindestens 60 mm zur Wand lassen, um eine Behinderung der Kabel zu vermeiden. Bevor Sie den Monitor an der Wand montieren können, müssen die Monitorfüße entfernt werden. Verwenden Sie zu Ihrer eigenen Sicherheit bei der Montage nur eine ULgelistete Wandmontagehalterung, die das Gewicht des Monitors trägt. (Siehe Seite 34.) Anbringen der Wandmontagehalterung am Monitor:

### **E656**

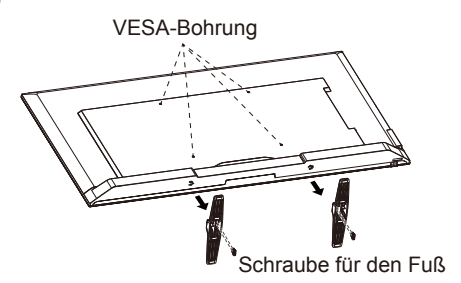

- 1. Lösen Sie die Schrauben an der Unterseite der Monitorfüße und entfernen Sie sie.
- 2. Sichern Sie die Wandmontagehalterung an der Rückseite des Monitors mit vier M6-Schrauben.

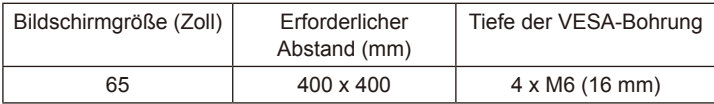

<span id="page-14-0"></span>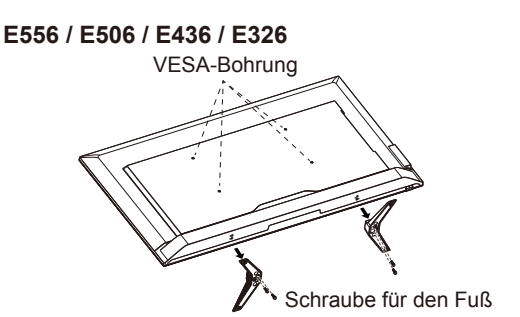

- 1. Lösen Sie die Schrauben an der Unterseite der Monitorfüße und entfernen Sie sie.
- 2. Sichern Sie die Wandmontagehalterung an der Rückseite des Monitors mit vier M4-Schrauben (nur für 32") oder M6-Schrauben (nur für 43"/50"/55").

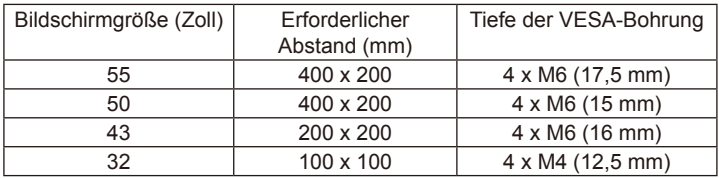

#### **HINWEIS:**

Die Wandmontagelösung ist nicht im Lieferumfang des Geräts enthalten, sondern ist separat erhältlich. Wenden Sie sich für Details an Ihren NEC-Vertreter.

Eine Schraube geeigneter Länge ist nötig (Dicke der Wandhalterung + Tiefe der VESA-Bohrung).

### **Gerät nicht im Hochformat verwenden**

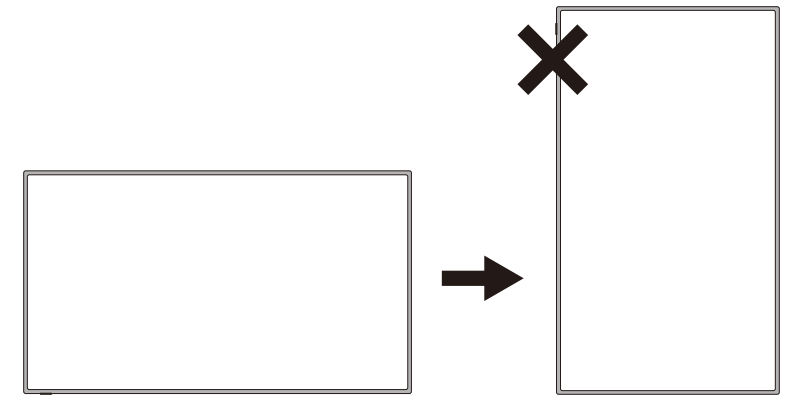

#### **VORSICHT:**

Drehen Sie den Monitor nicht vom Quer- in das Hochformat.

### **Deutsch-12 Deutsch-13**

### <span id="page-15-0"></span>**Den Monitor auf einer festen Oberfläche aufstellen**

Achten Sie darauf, dass der Monitor in einer Position aufgestellt wird, die eine freie Luftzirkulation erlaubt. Bedecken Sie nicht die Belüftungsöffnungen auf der Rückseite. Stellen Sie den Monitor nicht in der Nähe offener Flammen auf. Stellen Sie den Monitor nicht an einem Ort auf, an dem er Hitze, direktem Sonnenlicht, Regen und Wasser ausgesetzt ist. Setzen Sie das Gerät keiner Flüssigkeit aus.

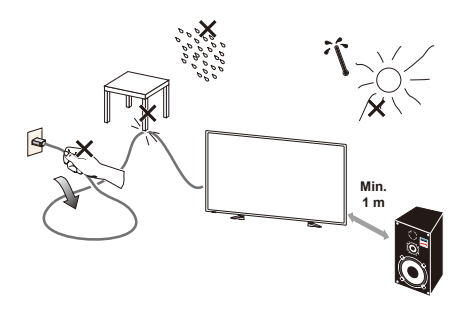

### **Einlegen und Austauschen der Batterie**

Die Fernbedienung wird von zwei 1,5 V Batterien der Größe AAA betrieben. Einlegen oder Austauschen der Batterien:

- 1. Öffnen Sie den Batteriefachdeckel der Fernbedienung, indem Sie ihn in Pfeilrichtung drücken und ziehen.
- 2. Legen Sie für die Fernbedienung zwei neue Batterien der Größe AAA ein. Drücken Sie die alten Batterien beim Austauschen in die Richtung der Federn, heben Sie sie an und nehmen Sie sie heraus.
- 3. Legen Sie die Batterien entsprechend den Markierungen (+) und (-) in das Batteriefach ein.

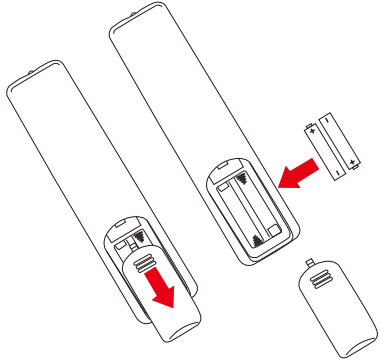

- 4. Legen Sie zuerst die (-)-Seite in das Batteriefach ein, drücken Sie die Batterien in Richtung der Federn und legen Sie dann die (+)-Seite der Batterie ein. Setzen Sie die Batterie nicht mit Gewalt in das Batteriefach ein.
- 5. Schließen Sie den Batteriefachdeckel, wobei darauf zu achten ist, dass die Laschen richtig in den Aussparungen sitzen, und drücken Sie den Deckel dann soweit nach unten, bis er mit einem Klick einrastet.

### <span id="page-16-0"></span>**Anschließen an die Stromversorgung**

Der Monitor sollte in der Nähe einer leicht zugänglichen Steckdose aufgestellt werden. Stecken Sie die Kontakte vollständig in die Steckdose. Eine lose Verbindung kann zu Bildstörungen führen.

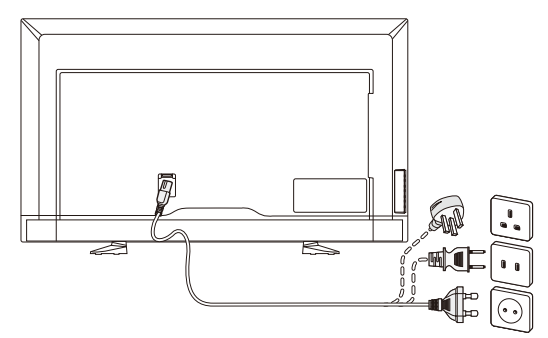

Wenn der Monitor mit Strom versorgt wird, leuchten die LED-Anzeigen an der Vorderseite des Geräts in rot oder nicht. Eine rote LED-Anzeige bedeutet, dass sich der Monitor im Standbymodus befindet.

### **Ein-/Ausschalten Ihres neuen Monitors**

Drücken Sie auf die Betriebstaste der Fernbedienung oder des seitlichen Bedienfelds des Monitors. Der Monitor schaltet sich ein.

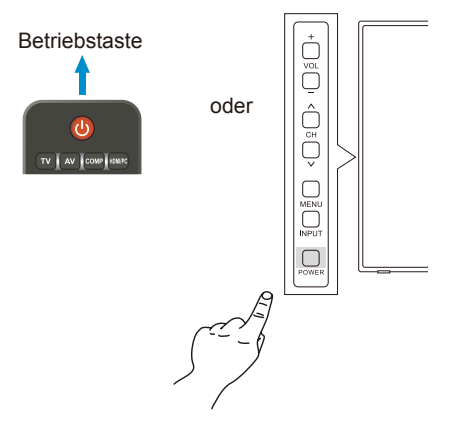

### **Status des Betriebsmodus**

Wenn der Monitor eingeschaltet ist, funktioniert er wie folgt, wenn kein externes Signal anliegt.

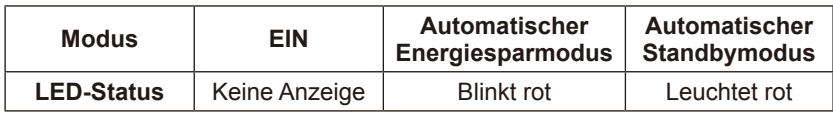

- 1-1. Der ZUHAUSE-Modus wird in den Energieoptionen des Bildschirmmenüs eingestellt.
- 1-2. Wenn ein externes Gerät mit der VGA-Buchse verbunden ist, wird das KEIN SIGNAL-Menü angezeigt und 10 Sekunden später wechselt der Monitor in den automatischen Energiesparmodus.
- 1-3. Wenn der Monitor im automatischen Energiesparmodus an der VGA-Buchse ein Signal eines externen VGA-Geräts empfängt, wechselt er automatisch in den Betriebsmodus.

#### **HINWEIS:**

Beachten Sie, dass der Monitor im automatischen Energiesparmodus an der VGA-Buchse selbst dann nicht automatisch in den Betriebsmodus wechselt, wenn ein HDMI-, Component-Video- oder Composite-Video-Signal eines externen Geräts anliegt.

Wenn das Netzkabel im automatischen Energiesparmodus an der VGA-Buchse getrennt wird, startet der Monitor das nächste Mal, wenn er eingeschaltet wird, im automatischen Standbymodus.

- 1-4. Wenn ein externes Gerät mit einer anderen Buchse (HDMI, Component-Video, Composite-Video) verbunden ist, wird das KEIN SIGNAL-Menü angezeigt und 10 Sekunden später wechselt der Monitor in den automatischen Energiesparmodus.
- 1-5. Wenn der Monitor beispielsweise im automatischen Energiesparmodus am HDMI-1-Anschluss ein Signal eines externen HDMI-1-Geräts empfängt, wechselt er automatisch in den Betriebsmodus.
- 1-6. Wenn der Monitor beispielsweise im automatischen Energiesparmodus am HDMI-1-Anschluss 30 Minuten lang kein Signal eines externen HDMI-1-Geräts empfängt, wechselt er automatisch in den automatischen Standbymodus.
- 1-7. Drücken Sie beispielsweise im automatischen Standbymodus am HDMI-1-Anschluss auf die Betriebstaste der Fernbedienung oder des seitlichen Bedienfelds des Monitors, um den Monitor in den Betriebsmodus zu schalten.

#### **HINWEIS:**

Beachten Sie, dass der Monitor beispielsweise im automatischen Energiesparmodus am HDMI-1-Anschluss selbst dann nicht automatisch in den Betriebsmodus wechselt, wenn ein VGA-, HDMI-2-, HDMI-3-, Component-Video- oder Composite-Video-Signal eines externen Geräts anliegt.

- 2-1. Der LADEN-Modus wird über die Funktion Energieoptionen des Bildschirmmenüs eingestellt.
- 2-2. Wenn ein externes Gerät mit einer VGA-, HDMI-, Component-Videooder Composite-Video-Buchse verbunden ist, wird das KEIN SIGNAL-Menü angezeigt. Der Monitor bleibt im Betriebsmodus.
- 2-3. Wenn der Monitor beispielsweise im Betriebsmodus am HDMI-1- Anschluss ein Signal eines externen HDMI-1-Geräts empfängt, erlischt das KEIN-SIGNAL-Menü und auf dem Bildschirm werden Inhalte angezeigt.
- 3-1. Der BÜRO-Modus wird in den Energieoptionen des Bildschirmmenüs eingestellt
- 3-2. Wenn ein externes Gerät mit der VGA-Buchse verbunden ist, wird das KEIN SIGNAL-Menü angezeigt und 10 Sekunden später wechselt der Monitor in den automatischen Energiesparmodus.
- 3-3. Wenn der Monitor im automatischen Energiesparmodus an der VGA-Buchse ein Signal eines externen VGA-Geräts empfängt, wechselt er automatisch in den Betriebsmodus.

#### **HINWEIS:**

Beachten Sie, dass der Monitor im automatischen Energiesparmodus an der VGA-Buchse selbst dann nicht automatisch in den Betriebsmodus wechselt, wenn ein HDMI-, Component-Video- oder Composite-Video-Signal eines externen Geräts anliegt.

Wenn das Netzkabel im automatischen Energiesparmodus an der VGA-Buchse getrennt wird, startet der Monitor das nächste Mal, wenn er eingeschaltet wird, im automatischen Standbymodus.

- 3-4. Wenn ein externes Gerät mit einer anderen Buchse (HDMI, Component-Video, Composite-Video) verbunden ist, wird das KEIN SIGNAL-Menü angezeigt und 10 Sekunden später wechselt der Monitor in den automatischen Energiesparmodus.
- 3-5. Wenn der Monitor beispielsweise im automatischen Energiesparmodus am HDMI-1-Anschluss ein Signal eines externen HDMI-1-Geräts empfängt, wechselt er automatisch in den Betriebsmodus.
- 3-6. Wenn der Monitor beispielsweise im automatischen Energiesparmodus am HDMI-1-Anschluss kein Signal eines externen HDMI-1-Geräts empfängt, bleibt er im automatischen Energiesparmodus.

### **HINWEIS:**

Beachten Sie, dass der Monitor beispielsweise im automatischen Energiesparmodus am HDMI-1-Anschluss selbst dann nicht automatisch in den Betriebsmodus wechselt, wenn ein VGA-, HDMI-2-, HDMI-3-, Component-Video- oder Composite-Video-Signal eines externen Geräts anliegt.

#### **HINWEIS:**

Wenn der Modus (Zuhause/Laden/Büro) über die Funktion Energieoptionen gewechselt wird, werden die Einstellwerte im Videomenü auf den Standardwert zurückgesetzt.

Wenn außerdem der Laden-Modus über die Funktion Energieoptionen eingestellt wird, werden die Einstellwerte im Videomenü nach Ein-/Ausschalten über die Wechselstromversorgung, Ein-/Ausschalten über die Betriebstaste auf der Fernbedienung oder am seitlichen Bedienfeld des Monitors auf den Standardwert zurückgesetzt.

### <span id="page-19-0"></span>**Signalanschlüsse E656**

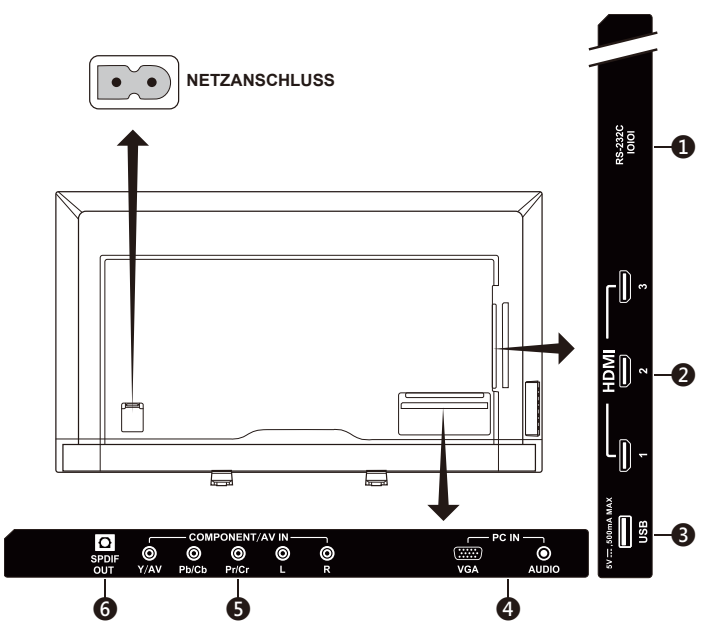

- 1. **RS-232C –** Zum Anschluss mit einem PC und Empfang von Steuersignalen eines PCs.
- 1. **HDMI (HDMI-1, HDMI-2, HDMI-3) –** Zum Anschluss mit HDMI-Geräten. Die HDMI-1-Buchse kann die ARC (Audio Return Channel)-Funktion unterstützen. Der ARC-Ausgang unterstützt keine Soundeffekte (Klangmodus, Ausgleich, Bässe, Höhen in der Bildschirmanzeige).
- 2. **USB-Buchse** Zum Zugriff auf Fotos, Musik und Filmdateien.
- 3. **PC IN (VGA / AUDIO) –** Zum Anschluss an die Video- und Audiobuchse eines PCs.
- 4. **COMPONENT / AV IN –**
	- Component: Zum Anschluss an die Videobuchsen Y (Grün), Pb (Blau) und Pr (Rot) eines digitalen Videogeräts und entsprechenden Audiobuchsen L (Weiß) und R (Rot).
	- Composite: Zum Anschluss an die Videobuchse AV (Grün) eines digitalen Videogeräts und entsprechenden Audiobuchsen L (Weiß) und R (Rot).
- 5. **SPDIF OUT** Verwenden Sie ein digitales Audiokabel zum Anschluss an ein Stereo-Home-Theater-System. Der SPDIF-Ausgang unterstützt keine Soundeffekte (Klangmodus, Ausgleich, Bässe, Höhen in der Bildschirmanzeige). SPDIF-Ausgang unterstützt nicht die Auto-Funktion der "Interne Lautsprecher" in der Bildschirmanzeige.

### **E556 / E506 / E436 / E326**

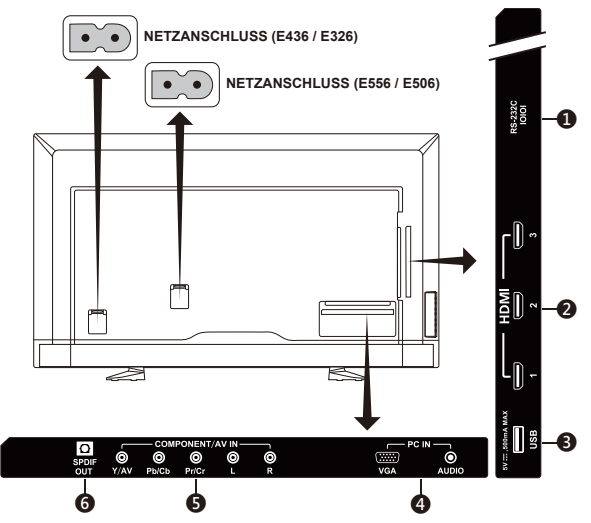

- 1. **RS-232C –** Zum Anschluss mit einem PC und Empfang von Steuersignalen eines PCs.
- 2. **HDMI (HDMI-1, HDMI-2, HDMI-3) –** Zum Anschluss mit HDMI-Geräten. Die HDMI-1-Buchse kann die ARC (Audio Return Channel)-Funktion unterstützen. Der ARC-Ausgang unterstützt keine Soundeffekte (Klangmodus, Ausgleich, Bässe, Höhen in der Bildschirmanzeige).
- 3. **USB-Buchse –** Zum Zugriff auf Fotos, Musik und Filmdateien.
- 4. **PC IN (VGA / AUDIO) –** Zum Anschluss an die Video- und Audiobuchse eines PCs.
- 5. **COMPONENT / AV IN –**
	- Component: Zum Anschluss an die Videobuchsen Y (Grün), Pb (Blau) und Pr (Rot) eines digitalen Videogeräts und entsprechenden Audiobuchsen L (Weiß) und R (Rot).
	- Composite: Zum Anschluss an die Videobuchse AV (Grün) eines digitalen Videogeräts und entsprechenden Audiobuchsen L (Weiß) und R (Rot).
- 6. **SPDIF OUT** Verwenden Sie ein digitales Audiokabel zum Anschluss an ein Stereo-Home-Theater-System. Der SPDIF-Ausgang unterstützt keine Soundeffekte (Klangmodus, Ausgleich, Bässe, Höhen in der Bildschirmanzeige). SPDIF-Ausgang unterstützt nicht die Auto-Funktion der "Interne Lautsprecher" in der Bildschirmanzeige.

Sobald Ihr AV-Gerät verbunden ist, drücken Sie auf die **Source**-Taste auf der Fernbedienung, um die entsprechende Quelle auszuwählen. (Beispiel: Drücken Sie auf die **COMP**-Taste zur Auswahl von "Component", wenn Sie ein Quellgerät an die Component-Buchse angeschlossen haben.)

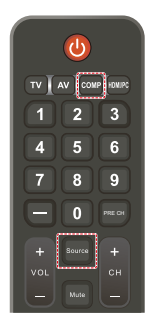

**Deutsch-18 Deutsch-19**

# <span id="page-21-0"></span>**Bedienung**

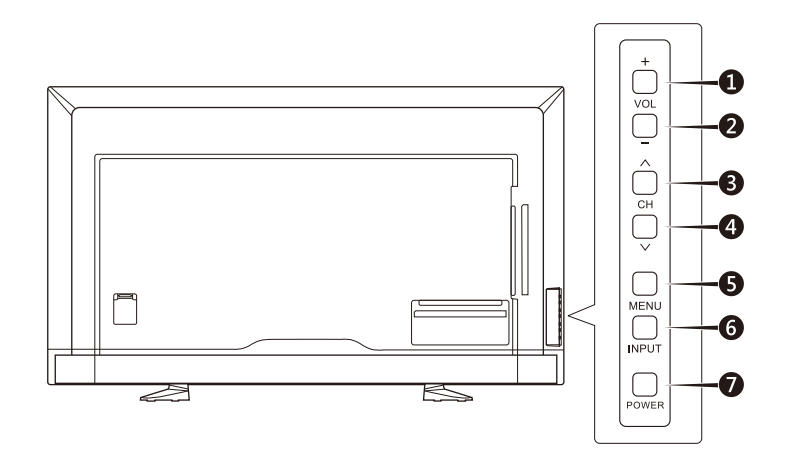

### **Verwendung der Tasten des seitlichen Bedienfelds**

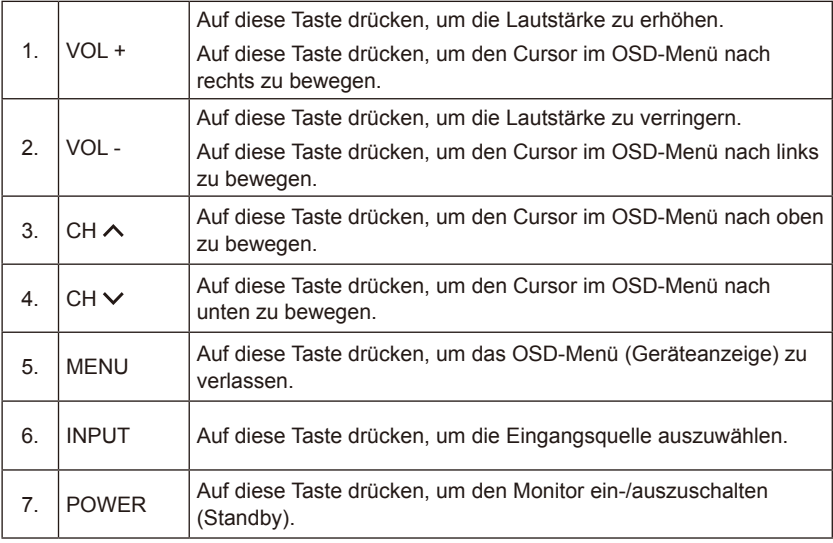

# <span id="page-22-0"></span>**Verwendung der Fernbedienung**

### **(Power)**

Auf diese Taste drücken, um den Monitor ein-/auszuschalten (Standby). (HINWEIS: Um das Gerät vollständig auszuschalten, muss der Netzstecker von der Steckdose getrennt werden.)

### **TV**

Keine Funktion.

### **AV**

Auf diese Taste drücken, um den Composite-Quellmodus auszuwählen.

### **COMP**

Auf diese Taste drücken, um den Component-Quellmodus auszuwählen.

### **HDMI/PC**

Wiederholt drücken, um den PC IN- oder HDMI-Quellmodus auszuwählen.

#### $0 - 91 -$ Keine Funktion.

**PRE CH**

Keine Funktion.

### **Source**

Wiederholt drücken, um verschiedene Eingangsquellen auszuwählen.

### **Mute**

Schaltet das Gerät stumm/hebt die Stummschaltung auf.

### **VOL + / VOL**

Auf + oder **–** drücken, um die Lautstärke anzupassen.

### **CH + / CH**

Keine Funktion.

### **Exit**

Auf diese Taste drücken, um das OSD-Menü zu verlassen.

### **Display**

Auf diese Taste drücken, um Informationen anzuzeigen.

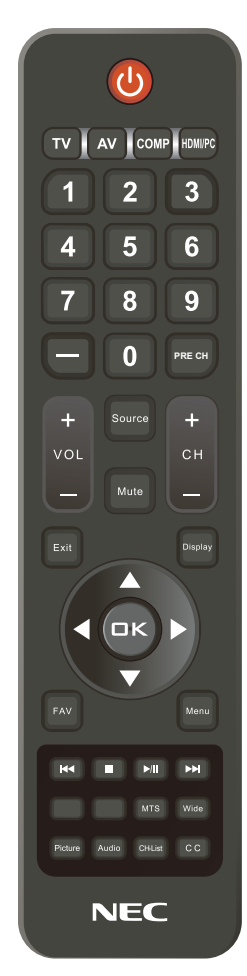

### **FAV**

Keine Funktion.

### **Menu**

Auf diese Taste drücken, um das OSD-Menü zu öffnen.

### $\blacktriangle$ ,  $\nabla$ ,  $\blacktriangleleft$ ,  $\blacktriangleright$ , OK

Auf diese Tasten drücken, um verschiedene Funktionselemente im Menü auszuwählen oder zu bestätigen.

#### <span id="page-23-0"></span>, , ,

Kann im USB-Menü und bei der HDMI CEC-Funktion verwendet werden.

### **MTS**

Keine Funktion.

### **Wide**

Auf diese Taste drücken, um das Seitenverhältnis auszuwählen: Normal / Zoom / Breit / Kino.

### **Picture**

Auf diese Taste drücken, um den Bildmodus auszuwählen: Dynamisch / Standard / Energiesparmodus / Kino / Spiel / Benutzerdefiniert.

### **Audio**

Auf diese Taste drücken, um den Klangmodus auszuwählen: Standard / Film / Musik / Neuigkeiten / Benutzerdefiniert.

### **CH-List**

Keine Funktion.

#### **C C**

Keine Funktion.

### **Reichweite der Fernbedienung**

Zeigen Sie während der Tastenbedienung mit der Oberseite der Fernbedienung auf den Fernbedienungssensor des Monitors.

Verwenden Sie die Fernbedienung in einem Abstand von max. 7 m zum Fernbedienungssensor und bei einem horizontalen und vertikalen Winkel von max. 30° innerhalb von 3,5 m.

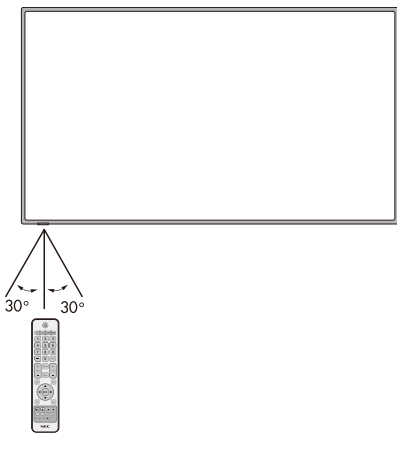

### **VORSICHT:**

Wichtig: Die Fernbedienung funktioniert eventuell nicht, wenn direktes Sonnenlicht oder ein starker Lichtstrahl auf den Fernbedienungssensor scheint oder sich ein Hindernis im Pfad befindet.

### <span id="page-24-0"></span>**Zeittafel**

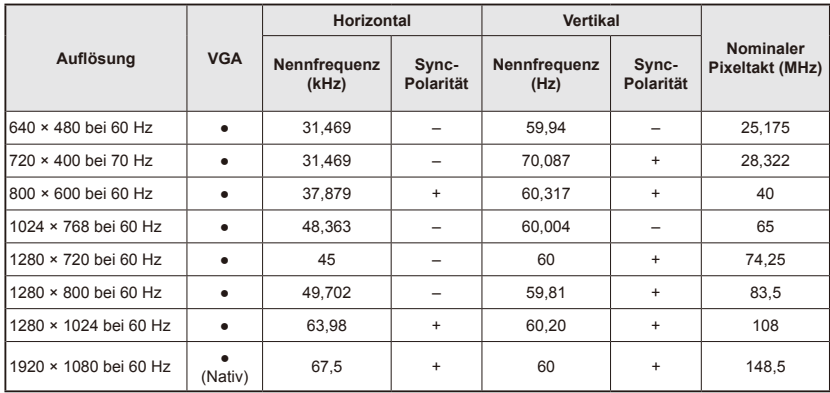

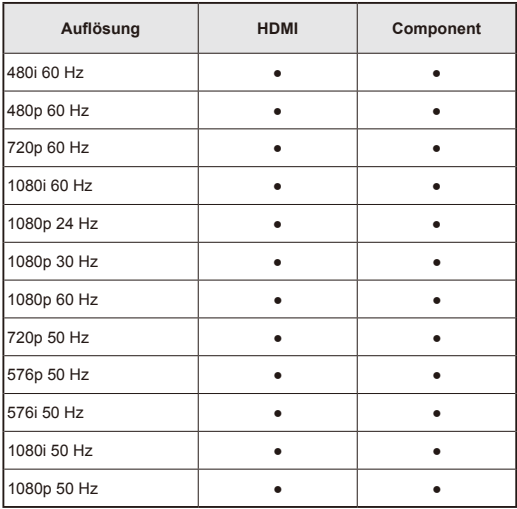

# <span id="page-25-0"></span>**Navigation des Bildschirmmenüs**

Drücken Sie auf die **Menu**-Taste, um das Hauptmenü aufzurufen, und auf **Exit**, um das Hauptmenü zu verlassen.

Verwenden Sie die kreisförmig angeordneten Navigationstasten, um das OSD-Menü (Bildschirmanzeige) zu bedienen und Elemente auszuwählen, anzupassen und zu bestätigen. HINWEIS: Einige Funktionen sind eventuell nur in einem bestimmten Quellmodus verfügbar.

### **Videomenü**

Im Videomenü werden Videokomponenten angepasst.

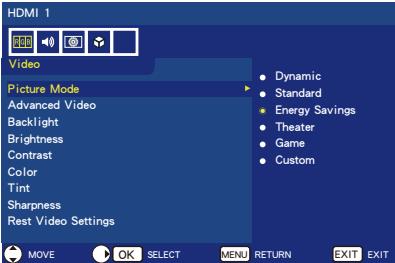

### 1. **Bildmodus**

Rufen Sie dieses Menü auf, um eine voreingestellte Bildeinstellung auszuwählen und diese für Ihren Monitor zu optimieren. **Dynamisch**  / **Standard** / **Energiesparmodus** / **Kino** / **Spiel** / **Benutzerdefiniert**.

### 2. **Erweitertes Video**

Wählen Sie erweiterte Videoeinstellungen.

### **[Seitenverhältnis]**

Legen Sie fest, wie das Bild den Bildschirm ausfüllen soll.

### **[Overscan (Ein/Aus)]**

Bei einigen Videoformaten sind eventuell verschiedene Scanmodi zur besten Bildanzeige erforderlich. **Ein:** Die Bildgröße ist zu groß für die Anzeige. Die Bildkanten werden eventuell abgeschnitten. Es werden ca. 95% des Bildes auf dem Bildschirm angezeigt.

**Aus:** Die Bildgröße bleibt innerhalb des Anzeigebereichs. Das gesamte Bild wird auf dem Bildschirm angezeigt.

**HINWEIS:** Bitte wählen Sie bei der Verwendung eines Computers mit HDMI-Ausgang die Option "AUS".

**[Dyn. Hintergr.-Bel.] (DCR)**

Verbessern Sie zur Bildoptimierung den Kontrast zwischen Dunkelheit und Helligkeit.

**[Farbtemperatur]** Wählen Sie zwischen den Optionen **Kühl**, **Normal** oder **Warm**.

**[Rauschreduzierung] Aktivieren Sie diese Option, um Videorauschen zu verringern**. **[Adaptiver Kontrast]** Stellen Sie diese Option ein, um Bilddetails und Helligkeit automatisch anzupassen.

### 3. **Hintergr.-Bel.**

Stellen Sie für die Hintergrundbeleuchtung einen Wert von 0 bis 50 ein.

4. **Helligkeit**

Passen Sie die Bildhelligkeit von  $0 - 100$  an.

### 5. **Kontrast**

Passen Sie den Bildkontrast von  $0 - 100$  an.

### 6. **Farbe**

Passen Sie die Bildfarbe von  $0 - 100$  an.

### 7. **Farbton**

Passen Sie den Farbton (Rot, Grün, Blau) des Bildes zwischen  $R50 - G50$  an.

### 8. **Schärfe**

Passen Sie zur Optimierung von Bilddetails Objektkanten zwischen  $0 - 100$  an.

#### 9. **Videoeinst. Rücksetzen** Setzen Sie die Videoeinstellungen

auf die Werkseinstellungen zurück.

### <span id="page-26-0"></span>**Audiomenü**

Mithilfe des Audiomenüs können Benutzer die Audioeinstellungen wunschgemäß anpassen.

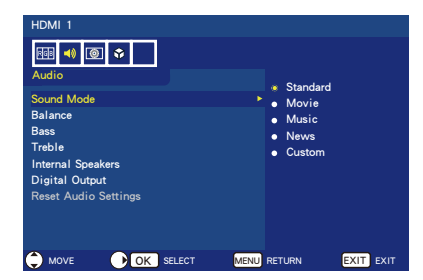

1. **Klangmodus**

Wählen Sie einen voreingestellten Audiomodus aus. **Standard / Theater / Musik / Neuigkeiten / Benutzerdefiniert**.

### 2. **Ausgleich**

Passen Sie die Audiobalance für die in den Monitor eingebauten rechten und linken Lautsprecher zwischen  $L50 - R50$  an.

3. **Bässe**

Betont die tiefen Frequenzen.

4. **Höhen**

Betont die hohen Frequenzen.

- 5. **Interne Lautsprecher** Wählen Sie die Option **Aus**, um die internen Lautsprecher auszuschalten.
- 6. **Digitaler Ausgang** Wählen Sie zwischen den optischen Ausgangsoptionen: **RAW** oder **PCM** *(nur bei einer HDMI-Eingangsquelle verfügbar)*

#### 7. **Audioeinst. rücksetzen** Setzen Sie die Audioeinstellungen auf die Werkseinstellungen zurück.

### **Einrichtungsmenü**

Bestimmte Funktionen könnten je nach den Anforderungen bestimmter Quellmodi eventuell in diesem Menü ausgeblendet (deaktiviert) sein.

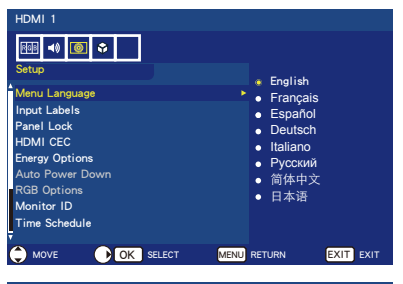

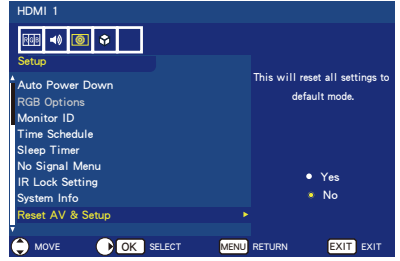

### 1. **Menüsprache**

Wählen Sie die Menüanzeigesprache aus.

### 2. **Eingangslabels**

Erstellen Sie Labels für die mit Ihrem Monitor verbundenen Geräte.

### 3. **Bedienfeldsperre**

Sperren oder entsperren Sie alle Tasten des Bedienfelds des Monitors.

### 4. **HDMI CEC**

Mithilfe dieser Funktion kann ein über die HDMI-Buchse verbundenes HDMI CEC-kompatibles Gerät gesteuert werden.

### **[CEC aktivieren]**

Wählen Sie die Option **Ein**, um die Option HDMI CEC einzuschalten.

### **[Audio-Empfänger]**

Wählen Sie **Ein**, um die ARC (Audio Return Channel)-Funktion zu aktivieren.

ARC ist eine Audioverbindung, die andere Kabel zwischen dem Monitor und dem Empfänger oder Lautsprechersystem ersetzen

kann. Die HDMI-1-Buchse kann die ARC-Funktion unterstützen.

### **[Geräteliste]**

Zeigt die Geräteliste an.

### 5. **Energieoptionen**

Der **Zuhause**-Modus eignet sich für den Betrieb des Monitors in Privaträumen und spart erheblich Energie. In diesem Modus wechselt der Monitor automatisch in den automatischen Energiesparmodus und dann in den automatischen Standbymodus, wenn kein externes Signal anliegt.

Der **Laden**-Modus verbraucht etwas mehr Energie. In diesem Modus wechselt der Monitor nicht in den automatischen Energiesparmodus oder den automatischen Standbymodus, wenn kein externes Signal anliegt.

Der **Büro**-Modus liegt zwischen dem Zuhause-Modus und dem Laden-Modus. In diesem Modus wechselt der Monitor automatisch in den automatischen Energiesparmodus, danach jedoch nicht in den automatischen Standbymodus, wenn kein externes Signal anliegt.

### 6. **Abschaltautomatik**

Wählen Sie die Option Ei**n, damit sich der Monitor automatisch ausschaltet, wenn innerhalb von 4 Stunden keine Tasten bedient werden.**

### 7. **RGB-Optionen**

*(Diese Optionen sind nur bei einer VGA-Eingabe verfügbar und wenn VGA-Signale anliegen.)*

### **[Auto Anpassung]**

Bildeinstellungen wie die Position werden automatisch angepasst.

### **[H. Position]**

Passt die horizontale Position an.

### **[V. Position]**

Passt die vertikale Position an.

### **[Uhr]**

Wenn Bildrauschen auftritt, sollte hier der Mindestwert eingestellt werden.

### **[Phase]**

Beseitigt Flackern und Bildverzerrungen.

**[RGB-Optionen rücksetzen]** Setzen Sie die RGB-Optionen auf die Werkseinstellungen zurück.

8. **Monitor-ID**  Wählen Sie eine Monitor-ID von **1─100**, **Alle** oder **A─J.**

### 9. **Programmzeitplan**

Mit dieser Option wird der Monitor automatisch ein- und ausgeschaltet.

**[Programmplanstatus]** Wählen Sie die Option **Ein**, um den Programmzeitplan einzuschalten.

### **[Aktuelle Zeit]**

Stellen Sie vor der Verwendung dieser Funktion zuerst die aktuelle Zeit ein.

### **[Ein]**

Stellen Sie die Zeit ein, wann der Monitor eingeschaltet werden soll.

### **[Aus]**

Stellen Sie die Zeit ein, wann der Monitor ausgeschaltet werden soll.

### 10.**Schlaftimer**

Legen Sie die Zeitdauer fest, nach der sich die Anzeige automatisch abschaltet. **Aus / 5** / **10** / **15** / **30** / **60** / **90** / **120** / **180** / **240** (Minuten)

### 11.**Menü Kein Signal**

Wählen Sie, wie lang die Meldung Kein Signal angezeigt wird. **Aus / 10 Sekunden / 30 Sekunden / 1 Minute / 5 Minuten / 10 Minuten / 15 Minuten**

### 12.**IR Lock-Einstellung**

Wählen Sie die Option **Ein**, um die Fernbedienung zu sperren, womit diese nicht zur Steuerung des Monitors eingesetzt werden kann. Diese Sperre kann aufgehoben werden, indem für 5 Sekunden auf die **Display**-Taste gedrückt wird.

### 13.**Systeminfo**

Zeigt die Geräteinformationen an.

### 14.**AV & Einrichtung rücksetzen** Alle **Audio-**, **Video-** und **Einrichtung**seinstellungen werden

auf die Werkseinstellungen zurückgesetzt**.**

### <span id="page-28-0"></span>**USB-Menü**

Mit dieser Option lassen sich Bild-, Musik- und Videodateien eines USB-Speichergeräts durchsuchen.

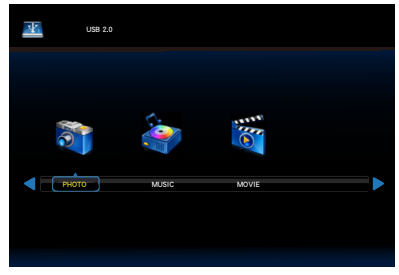

• Drücken Sie auf die **Exit**-Taste, um den USB-Modus zu verlassen, oder drücken Sie auf die **Source**-Taste, um eine andere Quelle zum Verlassen zu wählen.

### **Navigation in der Ordnerstruktur:**

- Drücken Sie auf die Tasten ▲, ▼, ◄, ►, um Dateien zu durchsuchen.
- Drücken Sie auf die **OK**-Taste, um einen Ordner zu öffnen oder eine ausgewählte Datei wiederzugeben.
- Drücken Sie auf die **EXIT**-Taste, um zur Seite Media Type Select (Wahl des Medientyps) zurückzukehren.

### **Bedienung der Funktionsleiste:**

- Drücken Sie auf die **OK**/**Menu**-Taste, um die Funktionsleiste unten im Bildschirm einzublenden.
- Drücken Sie auf die **Display**-Taste zur Anzeige des Informationsfensters.
- Drücken Sie auf die ◄- oder ►-Taste, um ein Element auf der Funktionsleiste auszuwählen.
- Drücken Sie auf die **EXIT**-Taste, um die Funktionsleiste auszublenden.

#### **Bedienung beim Anzeigen von Fotos:**

- Wählen Sie **De oder drücken** Sie auf die ►/II-Taste, um eine Diaschau abzuspielen.
- Wählen Sie **Pause oder drücken** Sie auf die ►/II-Taste, um die Bildwiedergabe anzuhalten.
- $\cdot$  Wählen Sie  $\blacksquare$  oder drücken Sie auf die I<< -Taste, um zum vorherigen Bild zu wechseln.
- $\cdot$  Wählen Sie  $\blacksquare$  oder drücken Sie auf die  $\blacktriangleright$  -Taste, um zum nächsten Bild zu wechseln.
- Wählen Sie Boder drücken Sie auf die **-Taste**, um die Diaschau zu beenden.
- Wählen Sie **Republik II um die Bilder im** Ordner mit den Optionen **Nichts wiederh. / Eins wiederh. / Alle wiederh.** zu wiederholen.

### **Nichts wiederh.**

Nach dem Start der Wiedergabe der im Menü ausgewählten Dateien wird jede Datei in demselben Ordner einmal der Reihenfolge nach bis zur letzten wiedergegeben.

Wenn Sie außerdem die Wiedergabe mehrerer im Menü ausgewählter Dateien starten, werden sie einmal wiedergegeben. **Eins wiederh.**

Die eine Datei, die im Menü ausgewählt wurde, wird wiederholt wiedergegeben.

#### **Alle wiederh.**

Alle Dateien in demselben Ordner werden wiederholt wiedergegeben. Wenn außerdem mehrere Dateien im Menü ausgewählt wurden und wiedergegeben werden, werden sie wiederholt wiedergegeben.

- Wählen Sie Landom die Bilder im Ordner in zufälliger Reihenfolge anzuzeigen.
- $\cdot$  Wählen Sie  $\blacksquare$ , um eine Hintergrundmusik abzuspielen. (Die Musikdatei sollte sich in demselben Ordner befinden oder im Dateibrowser ausgewählt worden sein.)
- $\cdot$  Wählen Sie  $\blacksquare$ , um die Wiedergabeliste der Bilder anzusehen oder wählen Sie ein wiederzugebendes Bild aus der Liste.
- $\cdot$  Wählen Sie  $\blacksquare$  oder drücken Sie auf die **Display**-Taste, um Informationen zum gerade angezeigten Bild einzublenden.
- Wählen Sie Rotate Rotate I, um das Bild im Uhrzeigersinn oder gegen den Uhrzeigersinn zu drehen.
- Wählen Sie Zooder Zum die Bildgröße mit 4 Optionen zu ändern.

**Zoom füllend** / **Zoom 1** / **Zoom 2** / **Zoom 4**

 $\cdot$  Wählen Sie  $\blacksquare$ , um das Bild mit der Fernbedienung zu scrollen. (Optionen **Zoom 2** und **Zoom 4**.)

#### **Bedienung bei der Wiedergabe von Musik oder Videos:**

- Wählen Sie Runder drücken Sie auf die  $\blacktriangleright$ /II -Taste, um die Datei wiederzugeben.
- $\cdot$  Wählen Sie  $\blacksquare$  oder drücken Sie auf die ►/II-Taste, um die Dateiwiedergabe anzuhalten.
- $\cdot$  Wählen Sie  $\blacksquare$  für einen Schnellrücklauf. **FB2X** / **FB4X** / **FB8X** / **FB16X** / **FB32** *(nur für Videos)*
- Wählen Sie die **FF**-Taste für einen Schnellvorlauf. **FF2X** / **FF4X** / **FF8X** / **FF16X** / **FF32** *(nur für Videos)*
- $\cdot$  Wählen Sie  $\mathbb{R}$  oder drücken Sie auf die Idd -Taste, um zur vorherigen Datei zu wechseln. Drücken Sie bei der Wiedergabe eines Videos einmal, um die Wiedergabe von Beginn an zu starten; drücken Sie zweimal, um zur vorherigen Datei zu wechseln.
- $\cdot$  Wählen Sie  $\blacksquare$  oder drücken Sie auf die  $\blacktriangleright$ I -Taste, um zur nächsten Datei zu wechseln.
- $\cdot$  Wählen Sie  $\blacksquare$  oder drücken Sie auf die -Taste, um die Dateiwiedergabe zu beenden.
- Wählen Sie Republik II um die Dateien im Ordner mit den Optionen **Nichts wiederh. / Eins wiederh. / Alle wiederh.** zu wiederholen.

#### **Nichts wiederh.**

Nach dem Start der Wiedergabe der im Menü ausgewählten Dateien wird jede Datei in demselben Ordner einmal der Reihenfolge nach bis zur letzten wiedergegeben.

Wenn Sie außerdem die Wiedergabe mehrerer im Menü ausgewählter Dateien starten, werden sie einmal wiedergegeben.

#### **Eins wiederh.**

Die eine Datei, die im Menü ausgewählt wurde, wird wiederholt wiedergegeben.

### **Alle wiederh.**

Alle Dateien in demselben Ordner werden wiederholt wiedergegeben. Wenn außerdem mehrere Dateien im Menü ausgewählt wurden und wiedergegeben werden, werden sie wiederholt wiedergegeben.

- Wählen Sie La, um einen bestimmten Musik- oder Videoabschnitt als Schleife wiederzugeben.
- Wählen Sie Le, um Musik oder Videos im Ordner in zufälliger Reihenfolge wiederzugeben.
- $\cdot$  Wählen Sie  $\blacksquare$ , um die Wiedergabeliste anzusehen oder wählen Sie eine wiederzugebende Datei aus der Liste.
- $\cdot$  Wählen Sie  $\blacksquare$  oder drücken Sie auf die **Display**-Taste, um Informationen zur gerade abgespielten Datei einzublenden.
- Wählen Sie Rucker drücken Sie auf die **Wide**-Taste, um bei der Wiedergabe eines Videos das Seitenverhältnis auszuwählen. **4:3** / **16:9** / **Auto**
- Drücken Sie auf die **Audio**-Taste, um den Audiotitel zu wählen.

### **VORSICHT:**

- Es existiert keine andere Garantie als USB-Massenspeichergeräte.
- Ein mit einem PC verändertes JPEG-Bild kann eventuell nicht angezeigt werden.
- Teilweise beschädigte Dateien werden eventuell mit einer reduzierten Auflösung angezeigt.
- Es werden möglicherweise nicht alle USB-Geräte unterstützt.
- Verwenden Sie keinen USB-Hub.
- Es werden keine mehrfach partitionierten USB-Geräte unterstützt.

### **HINWEIS:**

Es werden USB 2.0-Stecker des Typs A unterstützt (5 V Gleichstrom, max. 500 mA). Bei Geräten über 500 mA empfehlen wir die Verwendung eines Adapters oder einer externen Stromversorgung.

### **Datenformat für USB**

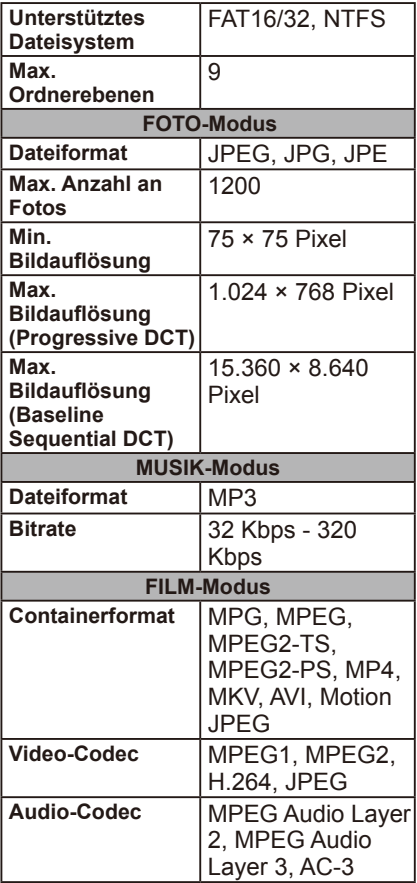

### <span id="page-31-0"></span>**USB-Demomodus**

Der Monitor kann automatisch Bild-, Musik- oder Videodateien des USB-Speichergeräts im USB-Demomodus wiedergeben.

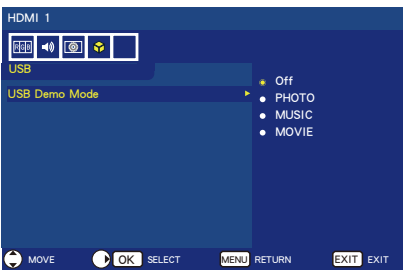

### **USB-Demomodus aktivieren**

Der LADEN-Modus wird in den Energieoptionen des Bildschirmmenüs eingestellt. Der USB-Demomodus wird im LADEN-Modus aktiviert.

- Drücken Sie auf die **MENU**-Taste, um das OSD-Menü zu öffnen.
- Gehen Sie zur USB-Seite und wählen Sie den USB-Demomodus.
- Wählen Sie, welcher Dateityp im USB-Demomodus wiedergegeben wird.

#### **USB-Demomodus starten**

Der Demomodus startet automatisch, wenn:

- Der USB-Demomodus eingeschaltet ist.
- Ein Demoordner mit dem Namen "NDS DEMO" wird auf dem USB-Speichergerät gespeichert.
- Die Eingangsquelle ist nicht auf USB gestellt.
- Keine OSD-Anzeige auf dem Bildschirm außer Kein Signal gefunden.
- Seit mehr als 8 Sekunden keine Benutzeraktion.

### **Dateien im USB-Demomodus wiedergeben**

Im USB-Demomodus:

- Sind die **Betriebs-, Volume**und **Mute**-Tasten auf der Fernbedienung funktional. Doch alle anderen Tasten unterbrechen die Demowiedergabe und kehren dann zur vorherigen Quelle zurück.
- Außerdem wird die Demowiedergabe durch Entfernen des USB-Speichergeräts beendet.
- Wenn der Monitor im Demomodus ausgeschaltet wird, setzt er die Demowiedergabe fort. wenn der Monitor das nächste Mal eingeschaltet wird (wenn das USB-Speichergerät noch eingesteckt ist).

### <span id="page-32-0"></span>**Pflege des Monitors**

Reiben oder berühren Sie den Monitor nicht mit einem harten Gegenstand, da dies den Monitor permanent zerkratzen oder beschädigen könnte. Trennen Sie vor der Reinigung des Monitors den Netzstecker. Entfernen Sie Staub vom Monitor und Gehäuse mit einem weichen, sauberen Tuch. Wenn der Monitor zusätzlich gereinigt werden muss, verwenden Sie einen sauberen, feuchten Lappen. Verwenden Sie keine Flüssigreiniger, Sprühreiniger oder Lösungsmittel.

### **Mobiltelefonwarnung**

Halten Sie Ihr Mobiltelefon vom Monitor fern, um Bild- oder Tonstörungen zu vermeiden, was eventuell zu einer permanenten Beschädigung des Monitors führen könnte.

### **Entsorgungsrichtlinie**

Aus Umweltschutzgründen enthält Ihr neuer Monitor Materialien, die recycelt und wiederverwendet können. Spezielle Recyclingunternehmen können Altgeräteabfall minimieren, indem wiederverwertbare Materialien von nichtwiederverwertbaren Materialien getrennt werden. Bitte entsorgen Sie Ihr Altgerät entsprechend den örtlichen Vorschriften.

### **Italian Homologation declaration**

Questo apparecchio è fabbricato nella Comunità Economica Europea nel rispetto delle disposizioni di cui al D. M. 26/03/92 ed in particolare è conforme alle prescrizioni dell'art. 1 dello stesso D.M. Si dichiara che l'apparecchi.

## <span id="page-33-0"></span>**Informationen des Herstellers zu Recycling und Energieverbrauch**

NEC DISPLAY SOLUTIONS ist dem Umweltschutz verpflichtet und betrachtet Recycling als eine der obersten Prioritäten des Unternehmens, um die Belastung der Umwelt zu verringern. Wir bemühen uns um die Entwicklung umweltfreundlicher Produkte sowie um die Definition und Einhaltung der aktuellsten Standards unabhängiger Organisationen wie ISO (Internationale Organisation für Normung) und TCO (Dachverband der schwedischen Angestellten- und Beamtengewerkschaft).

### **Entsorgung alter NEC-Geräte**

Ziel des Recyclings ist es, durch Wiederverwendung, Verbesserung, Wiederaufbereitung oder Rückgewinnung von Material einen Nutzen für die Umwelt zu erzielen. Spezielle Recyclinganlagen gewährleisten, dass mit umweltschädlichen Komponenten verantwortungsvoll umgegangen wird und diese sicher entsorgt werden. Um optimales Recycling unserer Produkte zu gewährleisten, **bietet NEC DISPLAY SOLUTIONS eine Reihe an Recycling-Verfahren** und stellt Hinweise zur Verfügung, wie das Produkt auf eine umweltfreundliche Weise gehandhabt werden kann, wenn es einmal das Ende seiner Lebensdauer erreicht hat. Alle erforderlichen Informationen bezüglich der Entsorgung des Produktes sowie länderspezifische Informationen zu Recycling-Einrichtungen erhalten Sie auf unserer Website:

**http://www.nec-display-solutions.com/greencompany/** (in Europa), **http://www.nec-display.com** (in Japan) oder **http://www.necdisplay.com** (in den USA).

### **Energiesparmodus**

Dieser Monitor verfügt über fortschrittliche Energiesparfunktionen. Wird ein Energiesparsignal an den Monitor gesendet, so wird der Energiesparmodus aktiviert. Es gibt zwei Energiesparmodi, wenn die Energieoptionen auf Zuhause eingestellt sind. Wenn 10 Sekunden lang (Standardzeit) kein Signal eingeht, wechselt dieser Bildschirm automatisch in den Automatischen Energiesparmodus (vernetzter Standbymodus). Wenn 30 Minuten lang kein Signal eingeht, wechselt dieser Bildschirm automatisch in den Automatischen Standbymodus (allgemeiner Standbymodus).

Zusätzliche Informationen erhalten Sie unter: **http://www.necdisplay.com/** (in den USA) **http://www.nec-display-solutions.com/** (in Europa) **http://www.nec-display.com/global/index.html** (allgemein)

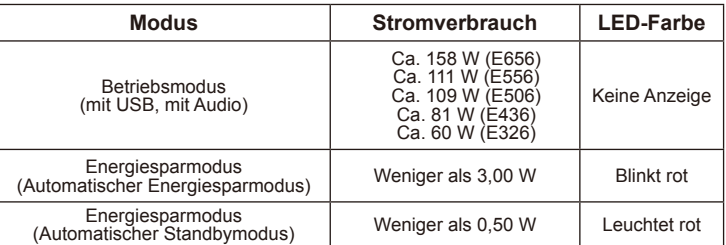

### <span id="page-34-0"></span>**WEEE-Zeichen (Europäische Richtlinie 2012/19/EU)**

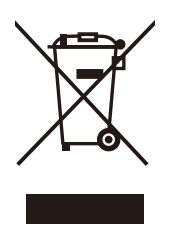

#### **Entsorgung alter Geräte: In der Europäischen Union**

Gemäß EU-Gesetzgebung und deren Umsetzung in den einzelnen Mitgliedstaaten müssen elektrische und elektronische Geräte, die das links abgebildete Kennzeichen tragen, getrennt vom normalen Hausmüll entsorgt werden. Dazu gehören auch Monitore und elektrisches Zubehör wie Signal- oder Netzkabel. Wenn Sie solche Geräte entsorgen, befolgen Sie bitte die Richtlinien der örtlichen Behörden, wenden Sie sich an den Händler, bei dem Sie das Gerät

gekauft haben, oder verfahren Sie ggf. gemäß geltenden Rechtsvorschriften oder einer Vereinbarung, die Sie eingegangen sind. Die Kennzeichnung elektrischer und elektronischer Produkte gilt möglicherweise nur in den derzeitigen Mitgliedstaaten der Europäischen Union.

#### **Außerhalb der Europäischen Union**

Außerhalb der Europäischen Union erkundigen Sie sich bitte bei den zuständigen örtlichen Behörden über die ordnungsgemäße Entsorgung elektrischer und elektronischer Geräte.

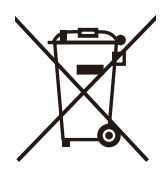

**Für die EU:** Die durchgestrichene Abfalltonne auf Rädern zeigt an, dass verwendete Batterien nicht als normaler Hausmüll entsorgt werden sollten! Für verwendete Batterien existiert ein separates Sammelsystem, damit diese gemäß den Vorschriften korrekt behandelt und recycelt werden.

**Gemäß der EU-Richtlinie 2006/66/EG dürfen Batterien nicht unsachgemäß entsorgt werden. Batterien müssen separat bei örtlichen Sammelstellen abgegeben werden.**

# <span id="page-35-0"></span>**Technische Daten**

### **Produktspezifikationen E656**

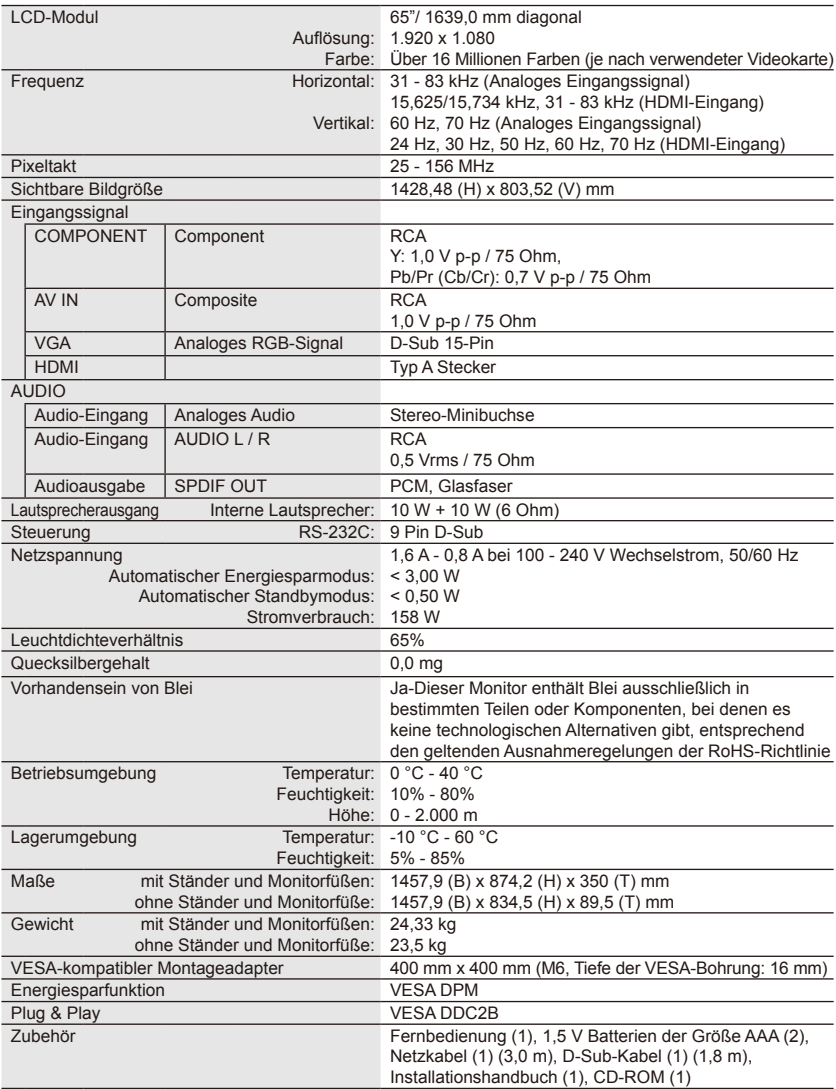

#### **HINWEIS:**

- Alle technischen Daten, Gewichte und Maße unterliegen Änderungen ohne vorherige Ankündigung. Bitte wenden Sie sich an<www.necdisplay.com>für detaillierte Angaben und für die Maße bei einer individuellen Installation.
- Dieses Modell ist eventuell nicht mit Funktionen und/oder Spezifikationen kompatibel, die zukünftig hinzugefügt werden.

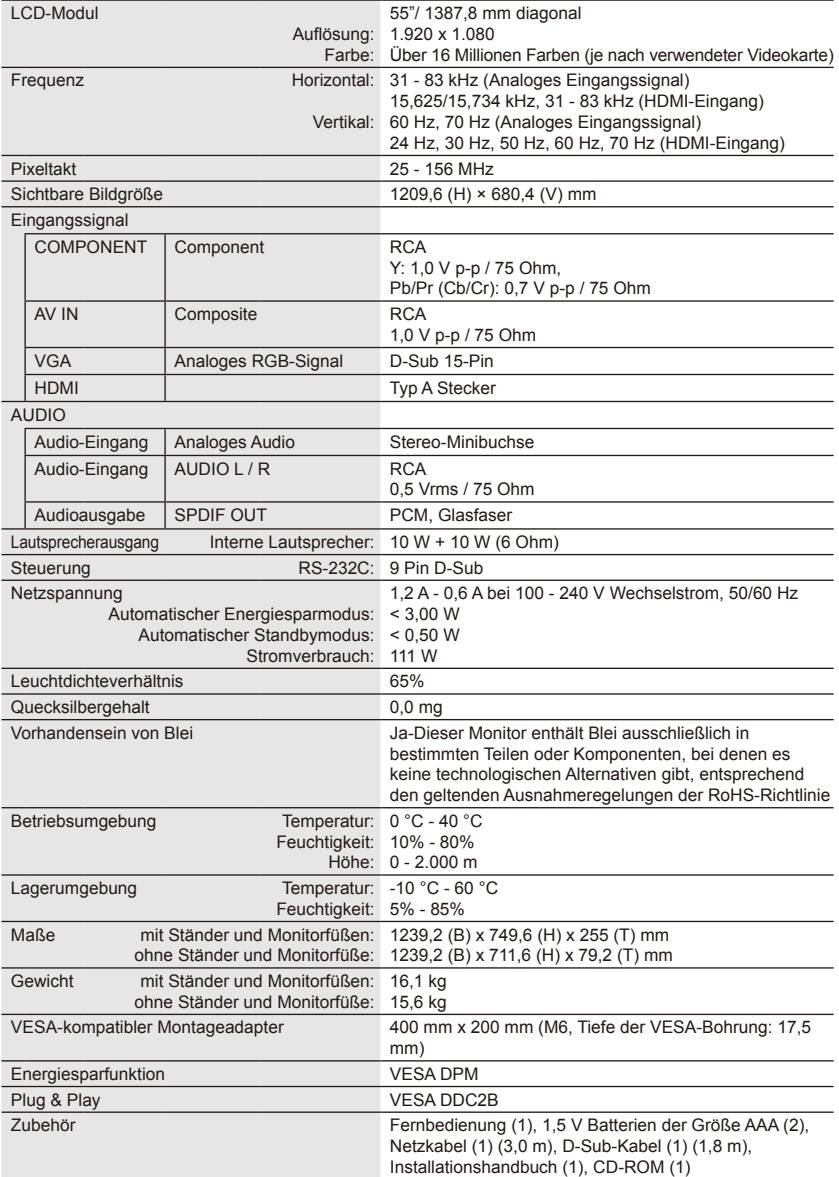

#### **HINWEIS:**

- Alle technischen Daten, Gewichte und Maße unterliegen Änderungen ohne vorherige Ankündigung. Bitte wenden Sie sich an<www.necdisplay.com>für detaillierte Angaben und für die Maße bei einer individuellen Installation.
- Dieses Modell ist eventuell nicht mit Funktionen und/oder Spezifikationen kompatibel, die zukünftig hinzugefügt werden.

### **E506**

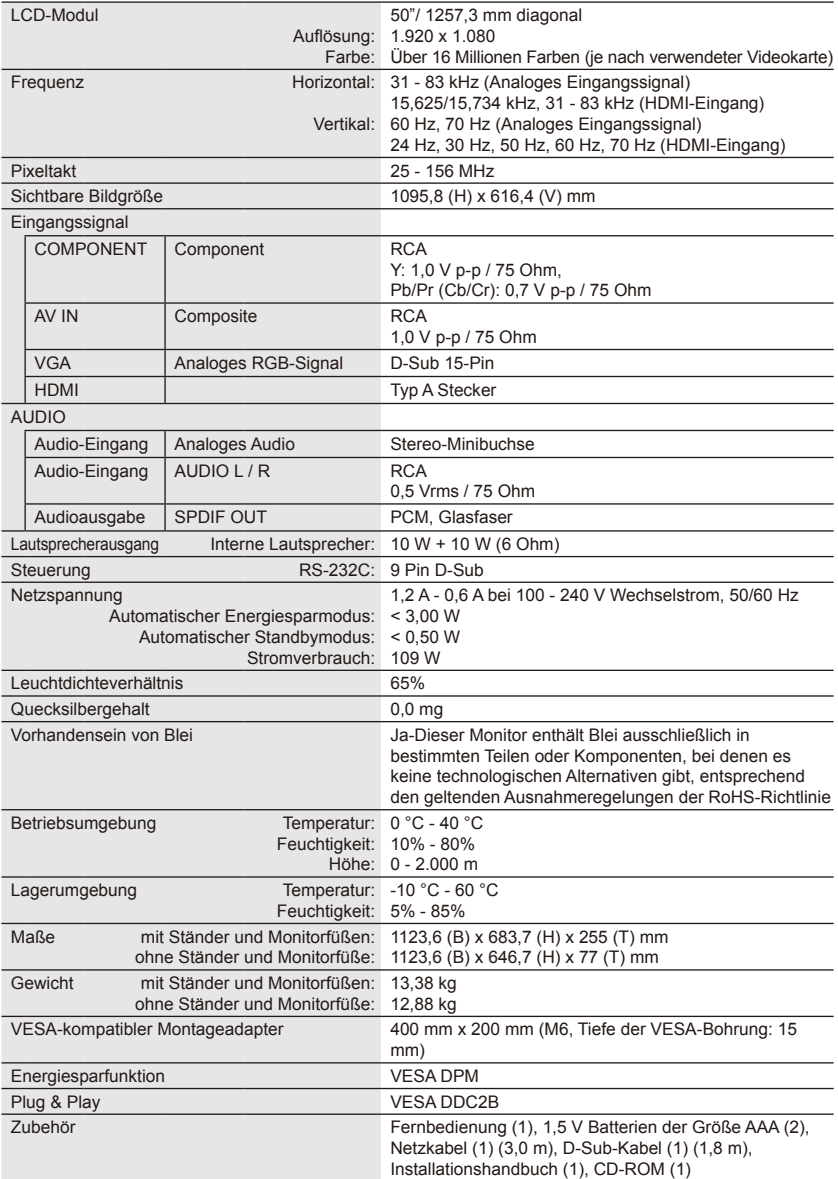

#### **HINWEIS:**

- Alle technischen Daten, Gewichte und Maße unterliegen Änderungen ohne vorherige Ankündigung. Bitte wenden Sie sich an<www.necdisplay.com>für detaillierte Angaben und für die Maße bei einer individuellen Installation.
- Dieses Modell ist eventuell nicht mit Funktionen und/oder Spezifikationen kompatibel, die zukünftig hinzugefügt werden.

### **Deutsch-36 Deutsch-37**

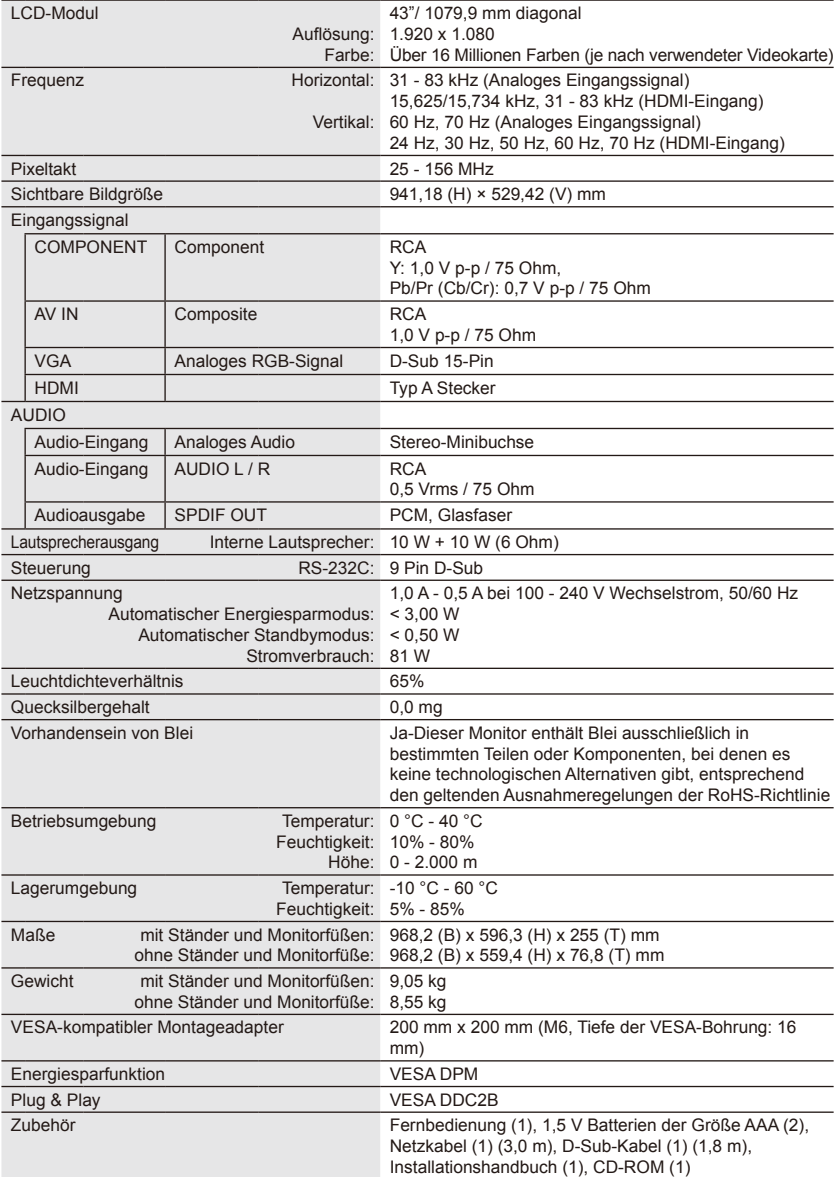

#### **HINWEIS:**

- Alle technischen Daten, Gewichte und Maße unterliegen Änderungen ohne vorherige Ankündigung. Bitte wenden Sie sich an<www.necdisplay.com>für detaillierte Angaben und für die Maße bei einer individuellen Installation.
- Dieses Modell ist eventuell nicht mit Funktionen und/oder Spezifikationen kompatibel, die zukünftig hinzugefügt werden.

### **E326**

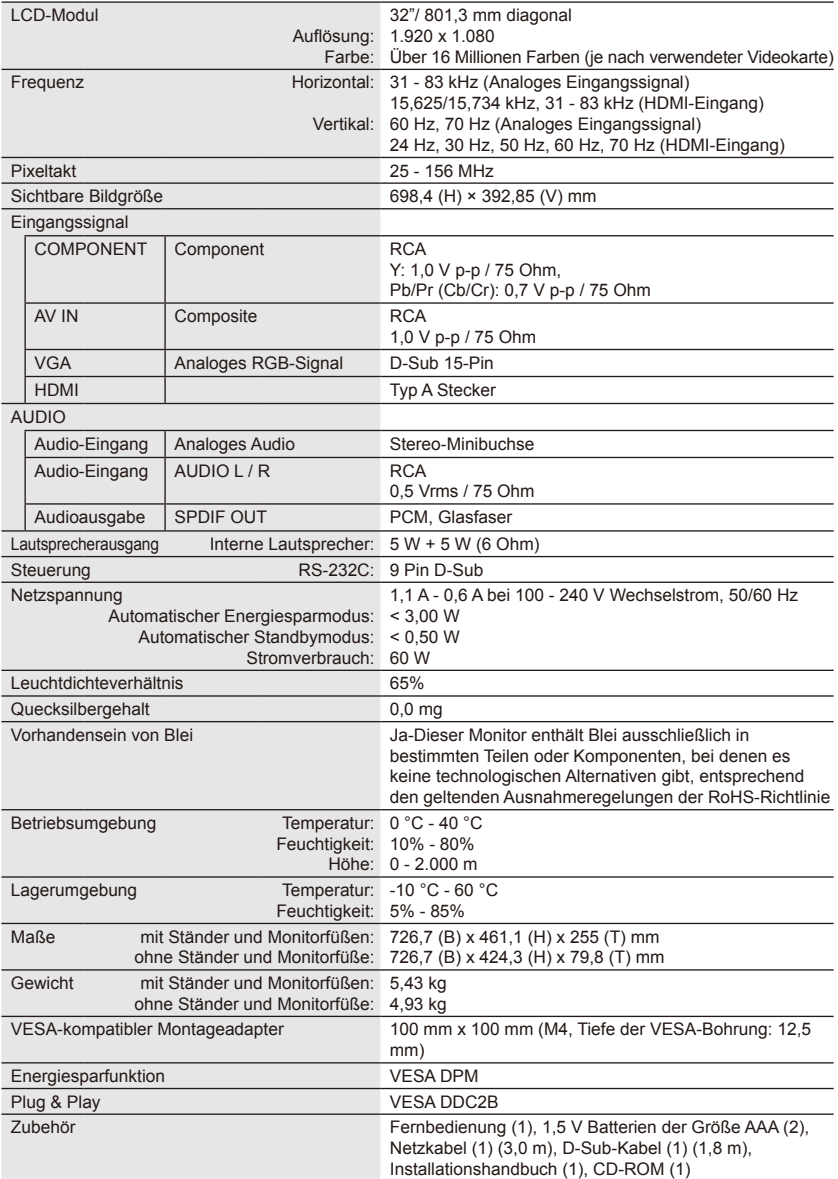

#### **HINWEIS:**

- Alle technischen Daten, Gewichte und Maße unterliegen Änderungen ohne vorherige Ankündigung. Bitte wenden Sie sich an<www.necdisplay.com>für detaillierte Angaben und für die Maße bei einer individuellen Installation.
- Dieses Modell ist eventuell nicht mit Funktionen und/oder Spezifikationen kompatibel, die zukünftig hinzugefügt werden.

### **Deutsch-38 Deutsch-39**

### <span id="page-40-0"></span>**Spezifikationen der RS-232C-Buchse**

### **PC-Steuerung des Monitors**

Verbinden Sie die RS-232C-Buchse des Geräts mit einem gekreuzten RS-232C-Kabel (im Handel erhältlich).

### **HINWEIS:**

Diese Art der Bedienung sollte von einem Benutzer vorgenommen werden, der mit Computern vertraut ist.

### **Kommunikationsverfahren**

Senden Sie die Steuerbefehle vom PC über die RS- 232C-Buchse.

Der Monitor reagiert entsprechend dem empfangenen Befehl und sendet dem PC eine Antwort.

Senden Sie nicht mehrere Befehle zur gleichen Zeit. Warten Sie mit dem Senden des nächsten Befehls, bis der PC eine Antwort erhalten hat.

### **Schnittstelle**

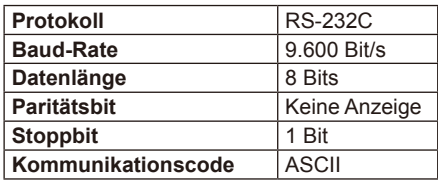

Dieser Monitor nutzt für die RS-232C-Steuerung die Leitungen RXD, TXD und GND.

Ein gekreuztes Kabel (Nullmodem-Kabel) (nicht im Lieferumfang enthalten) sollte zur RS-232C-Steuerung verwendet werden.

### **Steuerbefehl-Diagramm**

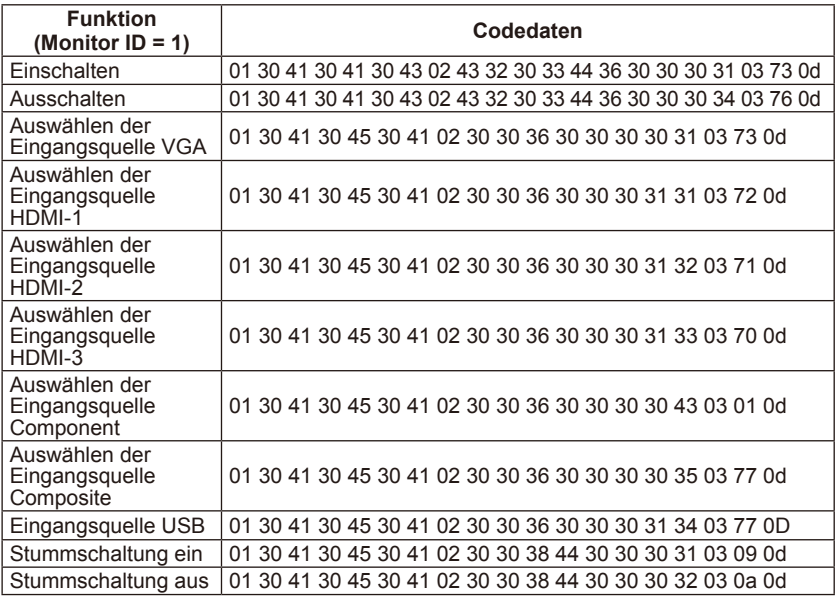

### **Deutsch-38 Deutsch-39**

### <span id="page-41-0"></span>**Unterstützung des HDMI CEC-Befehls**

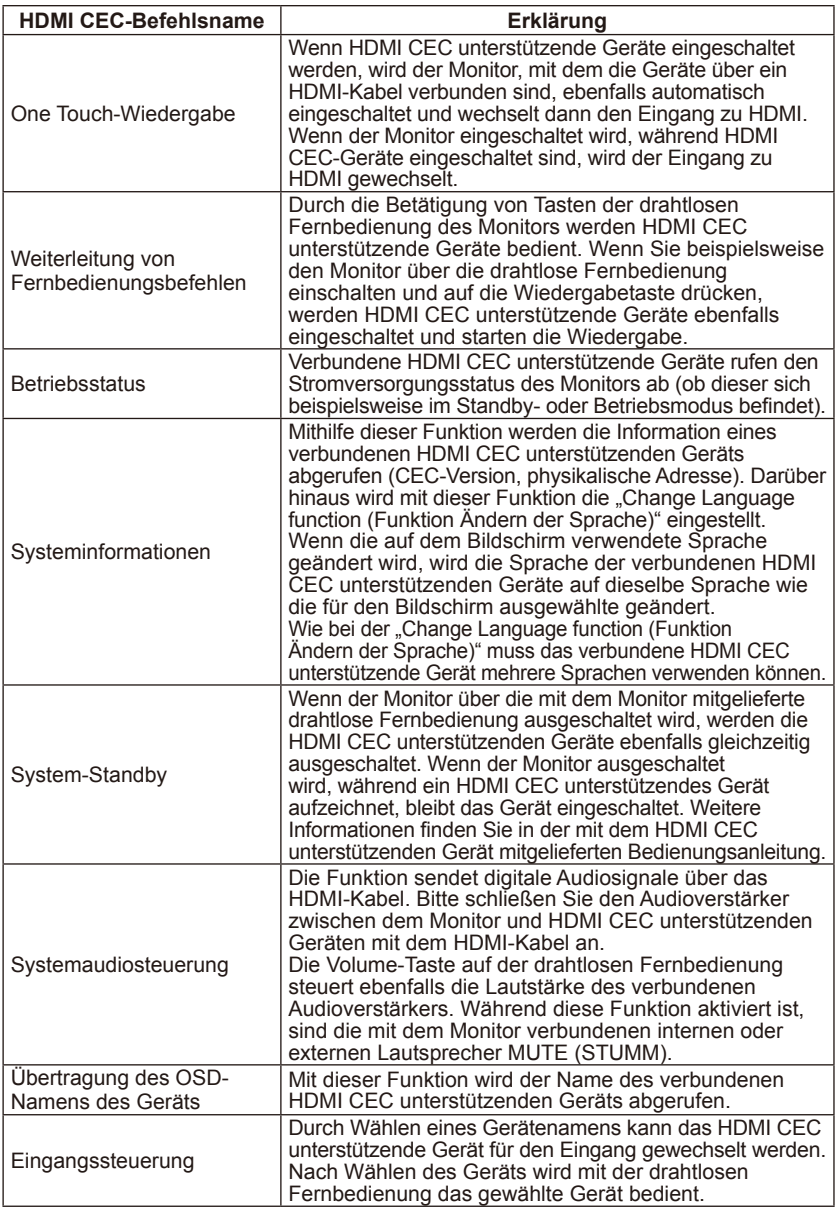

CEC ist die Abkürzung für "Consumer Electronics Control". **HINWEIS:**

• Abhängig von den angeschlossenen Geräten kann es vorkommen, dass die Geräte nicht ordnungsgemäß funktionieren.

# <span id="page-42-0"></span>**Bevor Sie Reparaturarbeiten anfordern**

Bevor Sie Reparaturarbeiten anfordern, nehmen Sie bitte diese einfachen Prüfungen vor. Diese Tipps werden Ihnen möglicherweise Zeit und Geld sparen, da Gebühren für die Installation des Empfängers und Anpassungen der Benutzersteuerungen nicht der Garantie unterliegen.

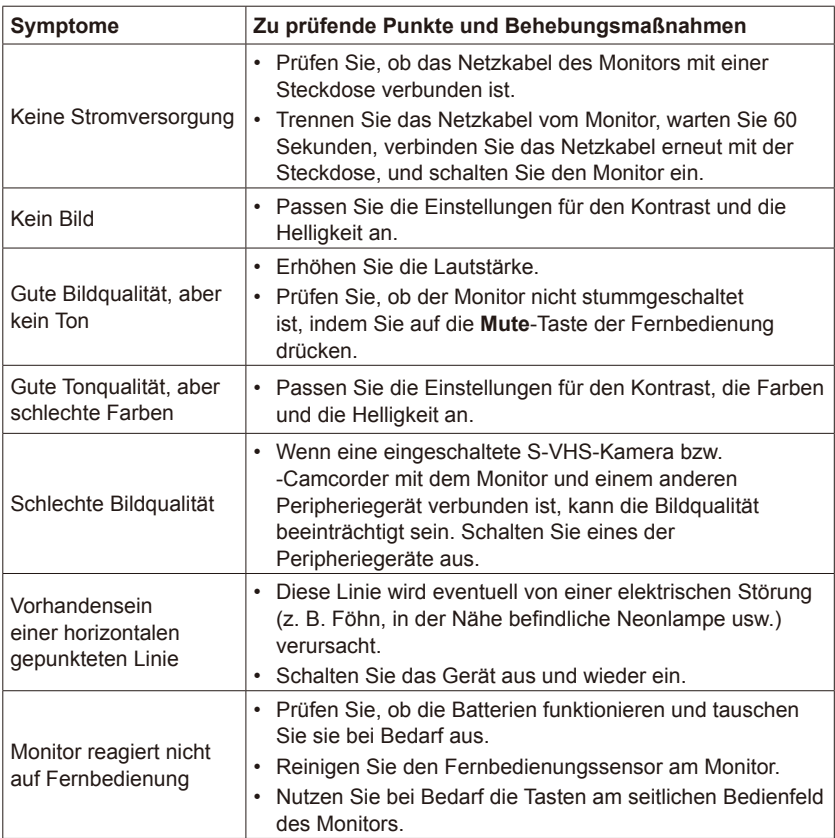

### <span id="page-43-0"></span>**HDMI-Eingang**

Am Empfänger befinden sich Audio-/Videoeingänge für HDMI (High-Definition Multimedia Interface). Diese Eingänge dienen dem Empfang von Audiound Videosignalen. Sie wurden entworfen, um eine höhere Bildauflösung zu empfangen und bieten verschiedene Tonverbindungsoptionen.

#### **Menü**

Auf dem Monitor kann ein Bildschirmmenü eingeblendet werden, mit dessen Hilfe der Benutzer verschiedene Anpassungen vornehmen kann.

#### **Schlaftimer**

Sie können eine Zeitdauer festlegen, nach deren Ablauf der Monitor automatisch ausgeschaltet wird.